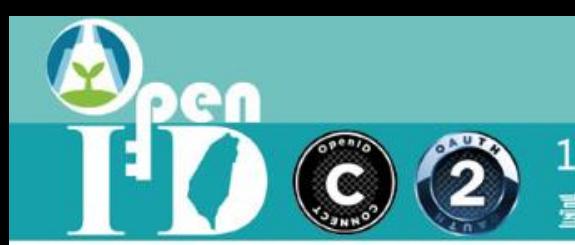

(C) <sup>2</sup> 重中市政府教育局OpenID雲端帳號驗證授權服務建置及維運計劃

### 教育體系身分認證 **使用教育雲端帳號**

教育雲端帳號維運計畫執行小組 臺中市政府教育局 蕭聖哲

PGN C  $\ddot{\mathbf{2}}$ 

107-108年度教育體系OpenID雲端帳號驗證授權服務建置及維運計劃 臺中市政府教育局OpenID工作小組

# 講義下載

[https://drive.google.com/drive/folders](https://drive.google.com/drive/folders/1T49zxdYT78l39TkqSwtJ7-BsQguaIni4?usp=sharing) /1T49zxdYT78l39TkqSwtJ7- BsQguaIni4?usp=sharing

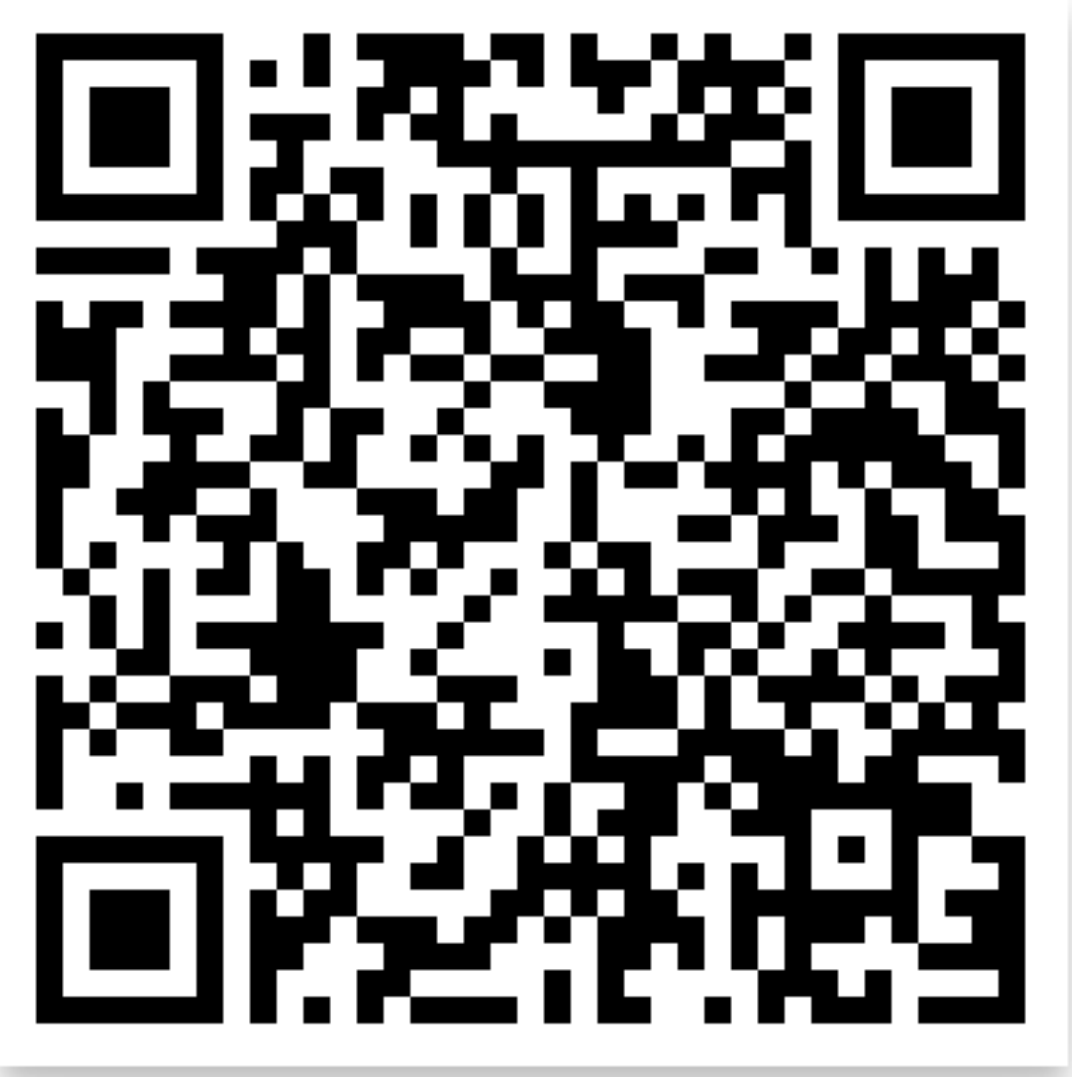

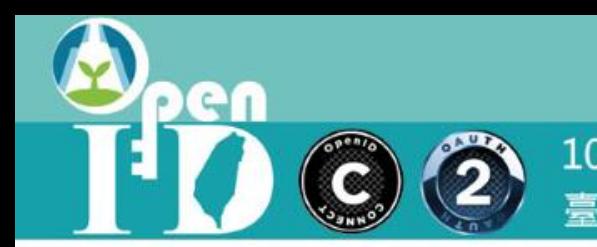

# 美学院二

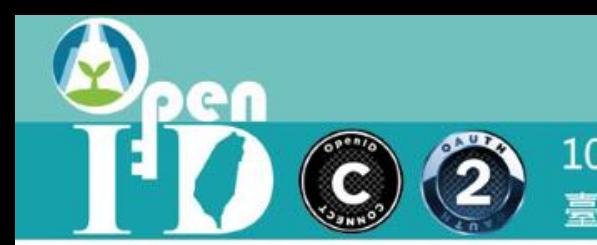

#### **HALL** 怪女  $M =$

 $\ddot{\mathbf{2}}$  $\overline{c}$ 

107-108年度教育體系OpenID雲端帳號驗證授權服務建置及維運計劃 臺中市政府教育局OpenID工作小組

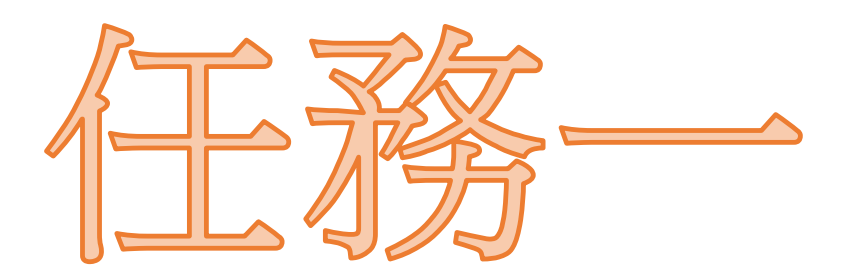

# 搞定自己的教育罢端帐號

pen  $\ddot{2}$  $\widehat{\mathbf{C}}$ 

107-108年度教育體系OpenID雲端帳號驗證授權服務建置及維運計劃<br>臺中市政府教育局OpenID工作小組

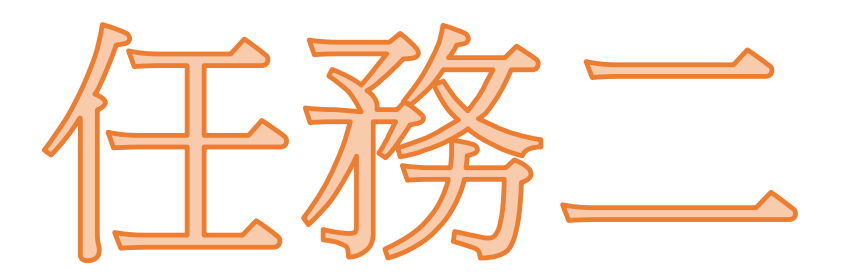

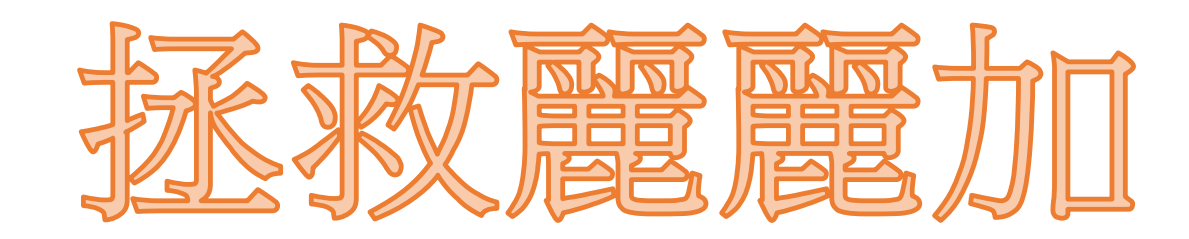

Ð

en  $\binom{2}{2}$ C

107-108年度教育體系OpenID雲端帳號驗證授權服務建置及維運計劃 臺中市政府教育局OpenID工作小組

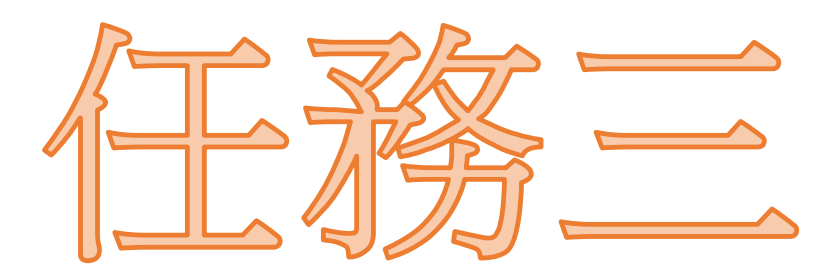

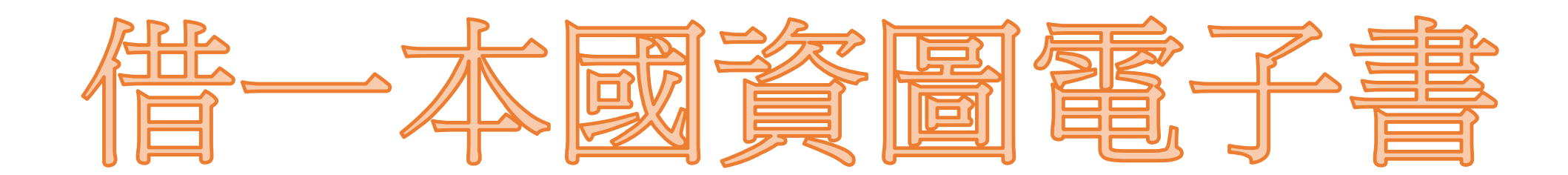

Ð

en  $\binom{2}{2}$ C

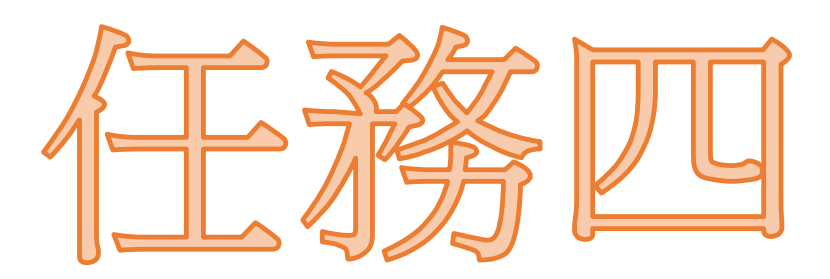

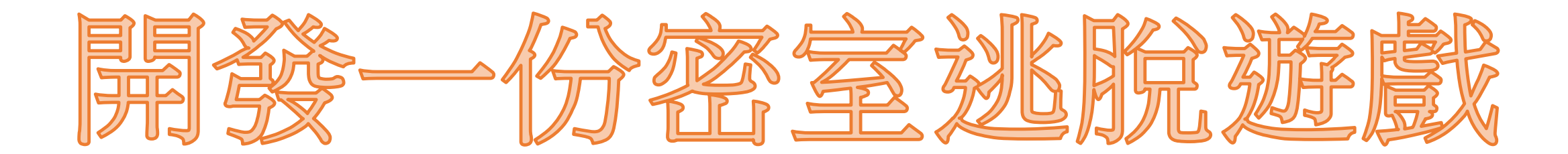

 $\binom{2}{2}$ 

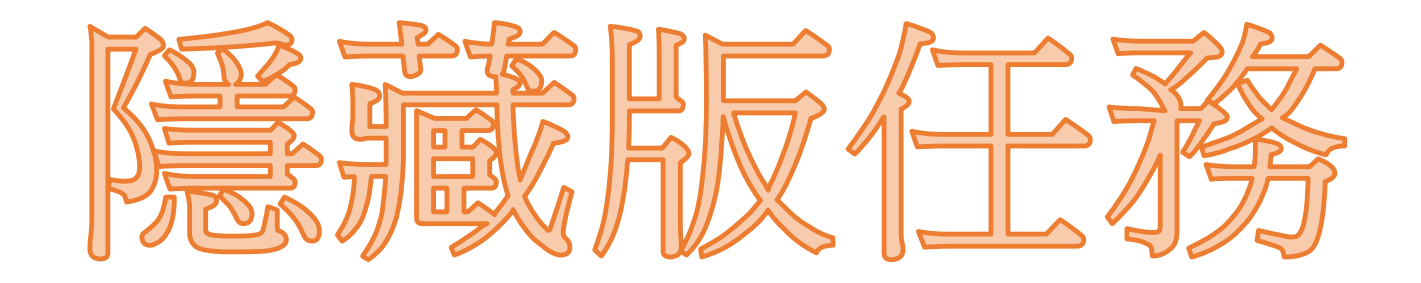

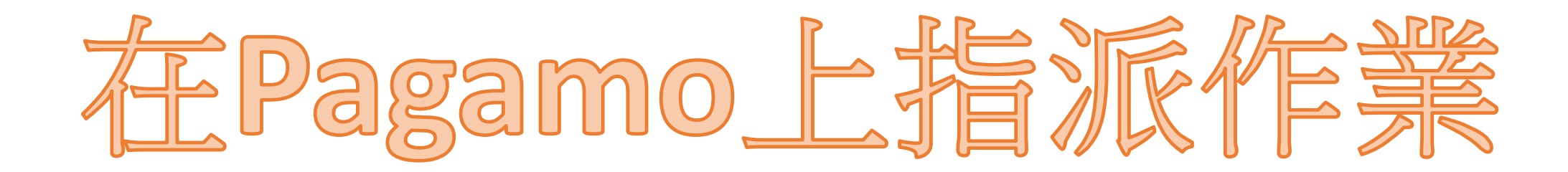

PGN  $\ddot{\textbf{2}}$ C

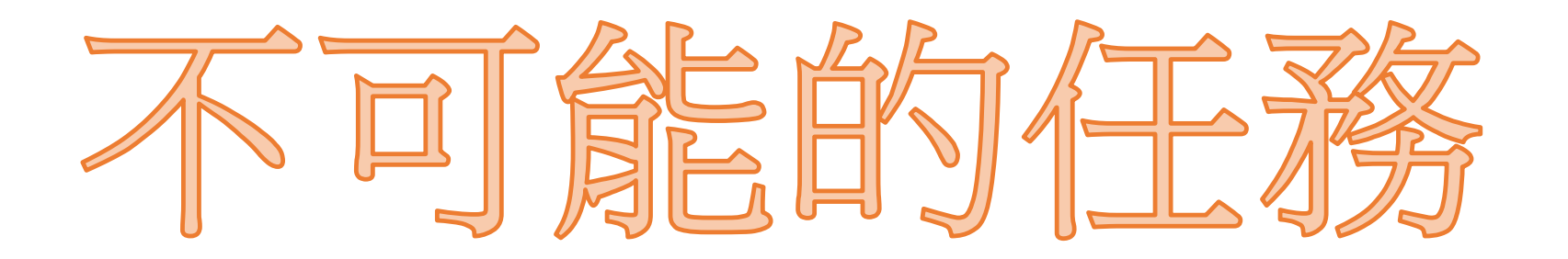

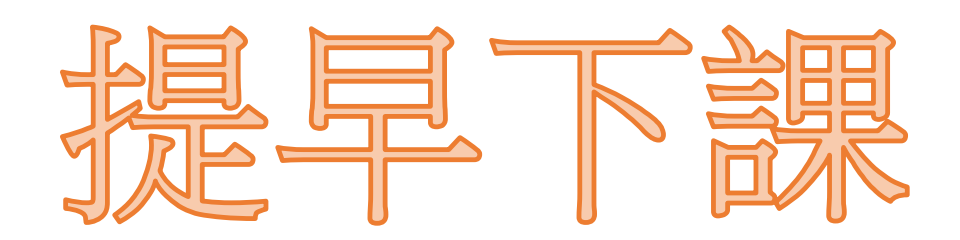

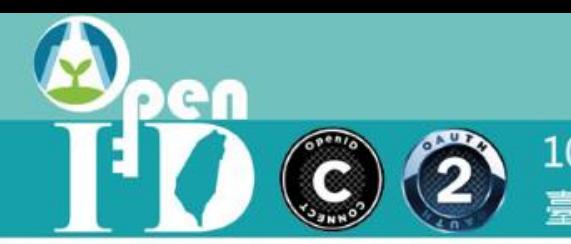

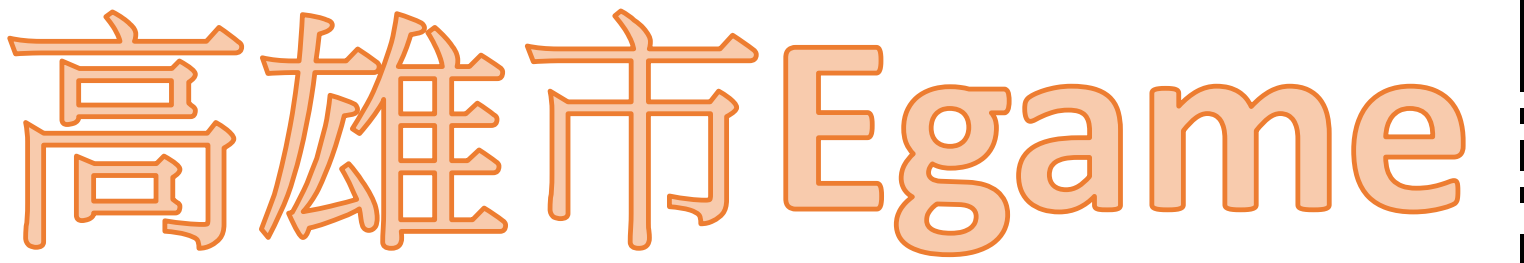

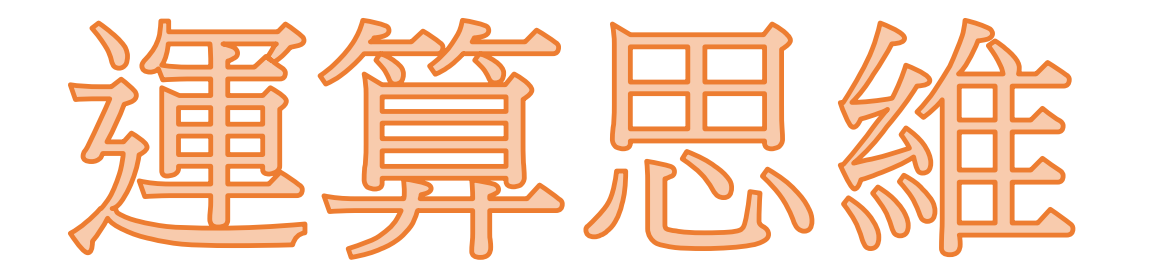

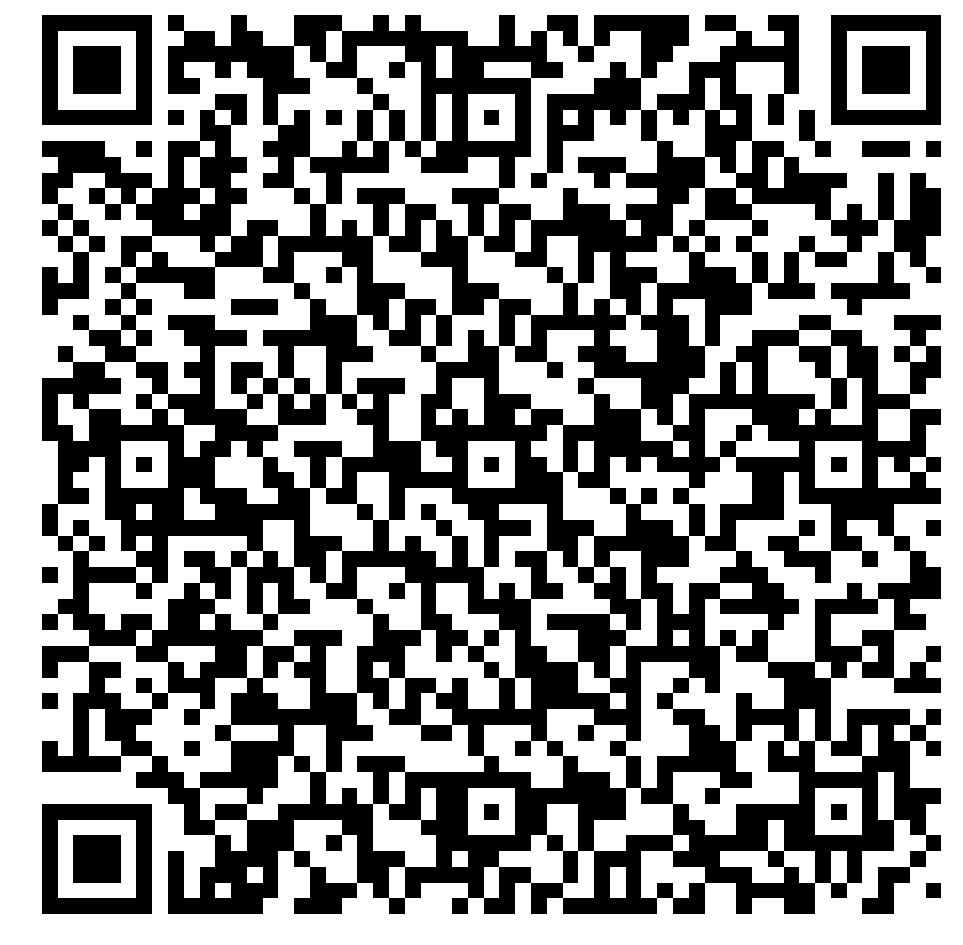

 $\rightarrow$ 

PGT  $\odot$  ②

107-108年度教育體系OpenID雲端帳號驗證授權服務建置及維運計劃<br>臺中市政府教育局OpenID工作小組

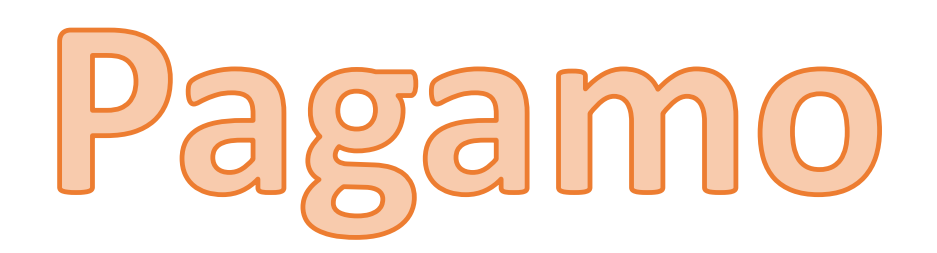

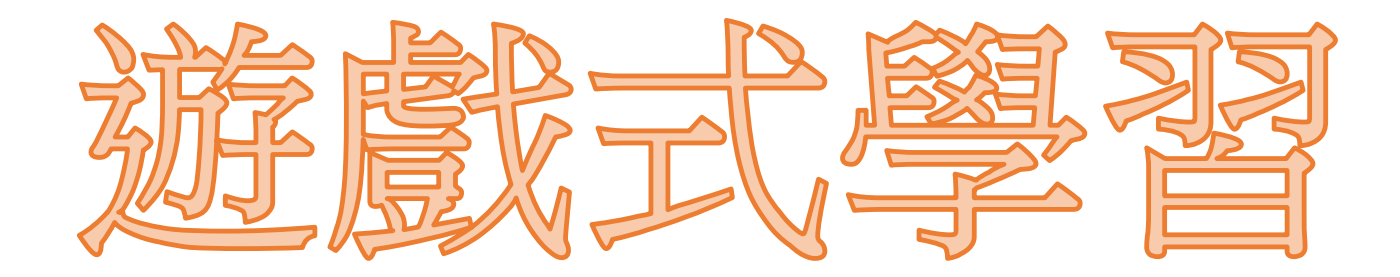

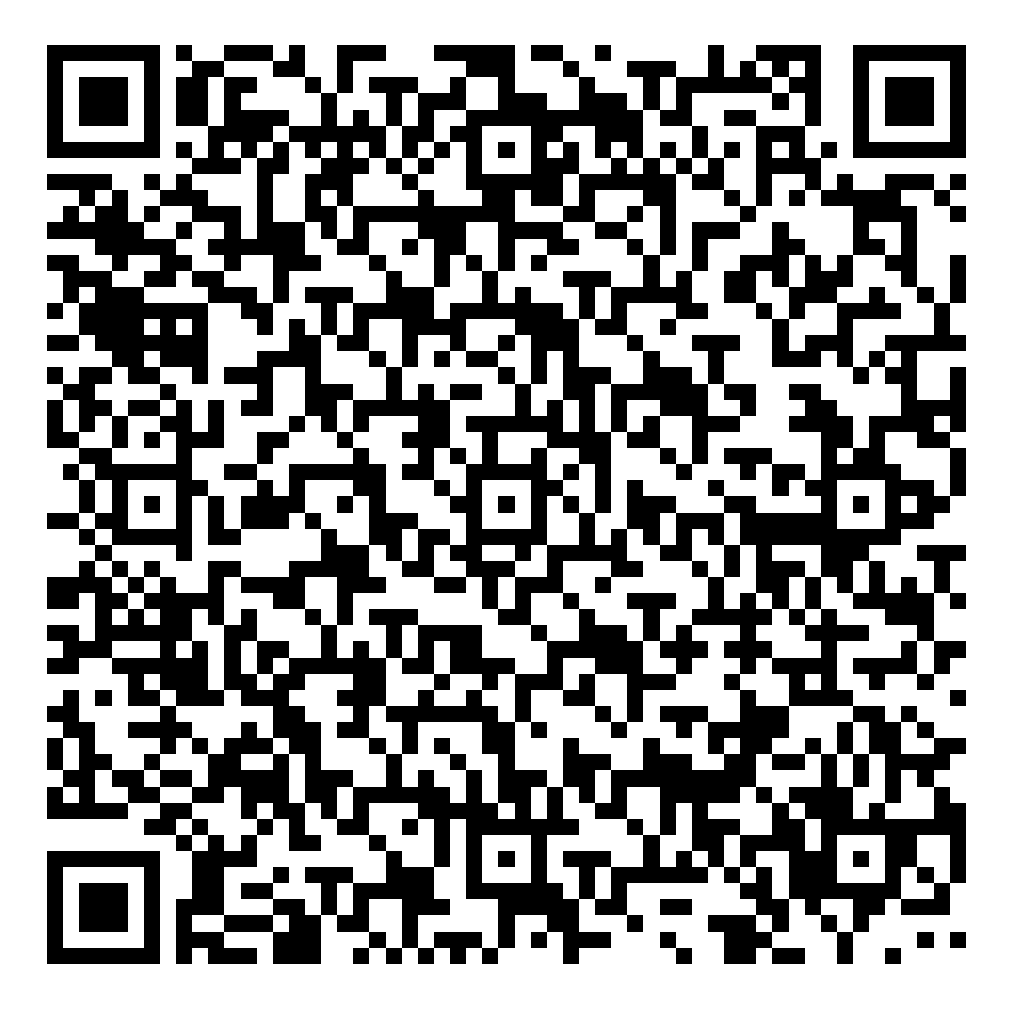

 $\bigoplus$ 

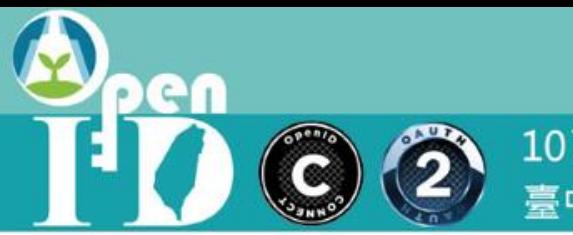

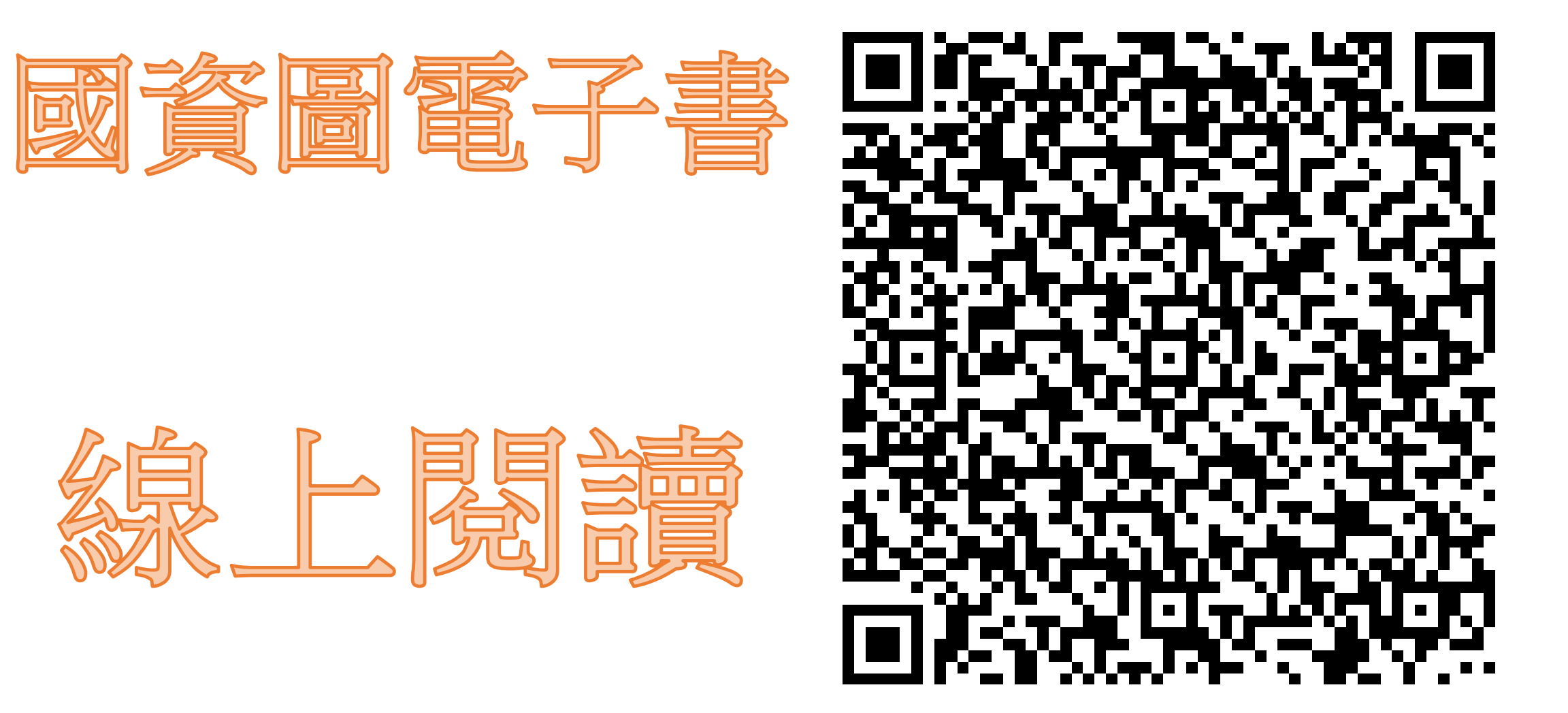

闸

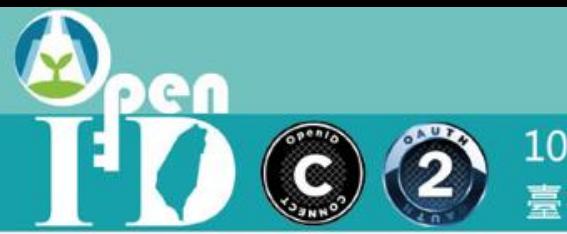

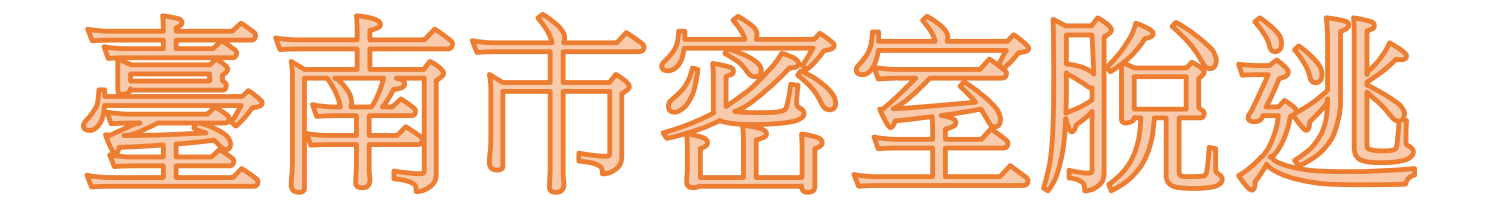

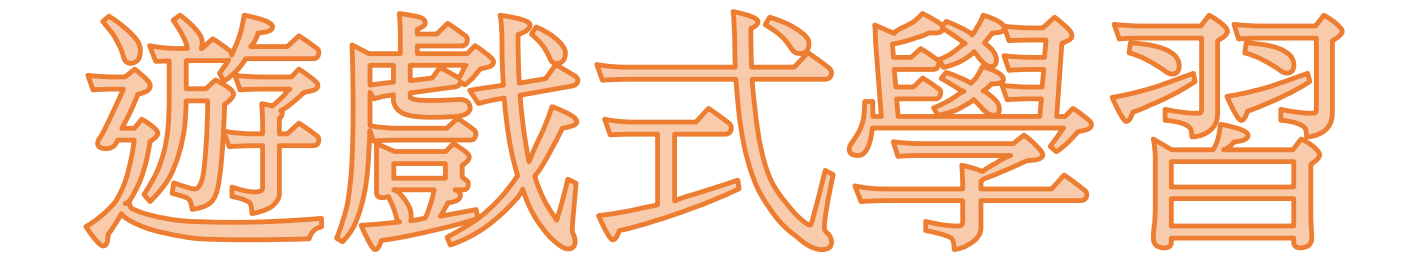

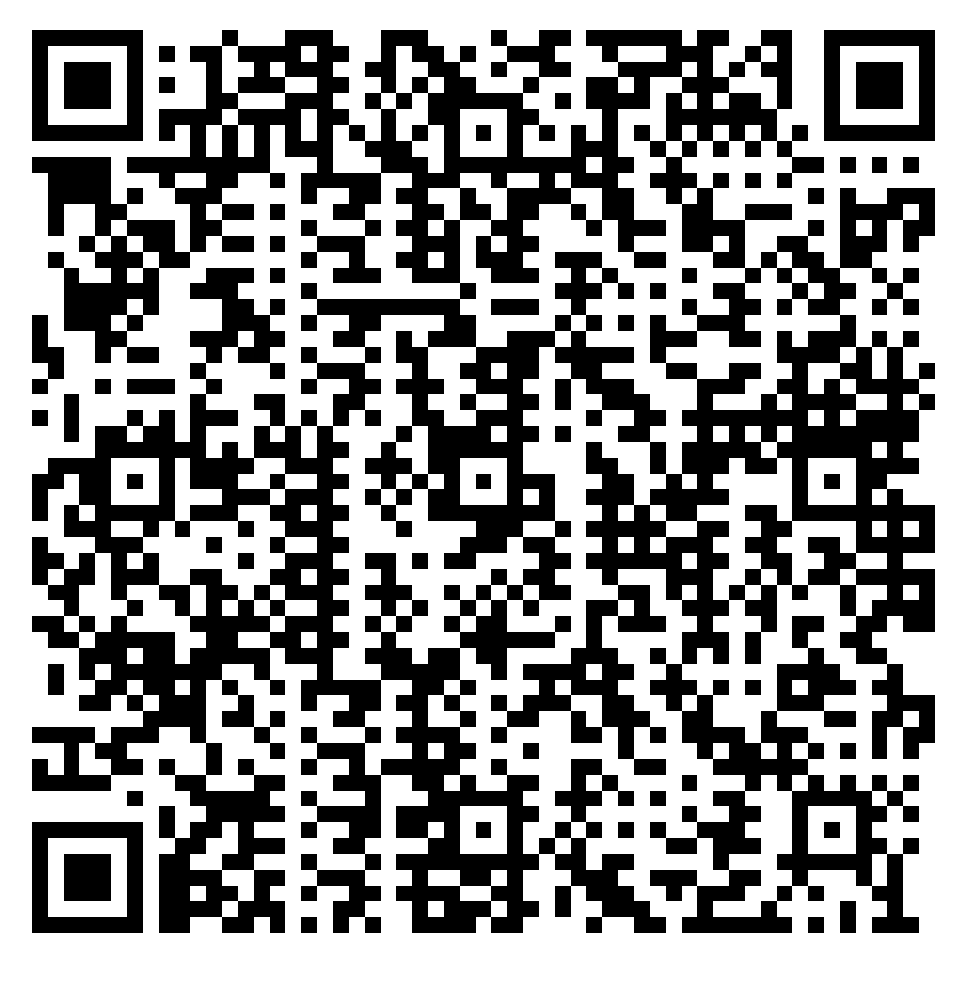

en O) O

107-108年度教育體系OpenID雲端帳號驗證授權服務建置及維運計劃<br>臺中市政府教育局OpenID工作小組

# 為什麼需要單一帳號?

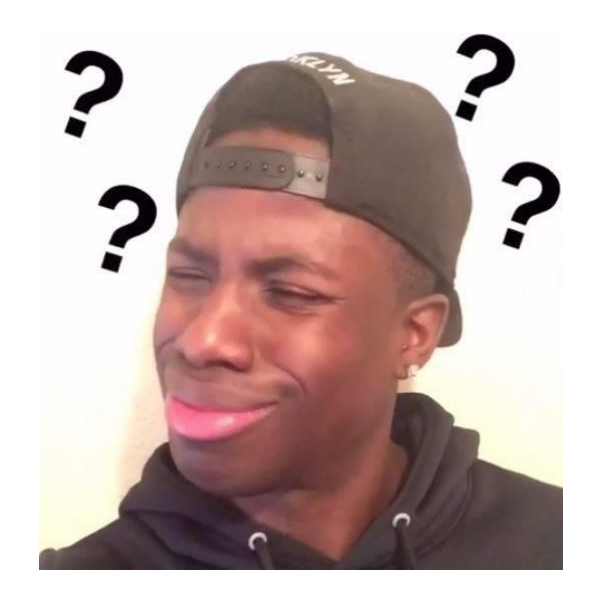

pen  $\ddot{\mathbf{z}}$ C

107-108年度教育體系OpenID雲端帳號驗證授權服務建置及維運計劃 臺中市政府教育局OpenID工作小組

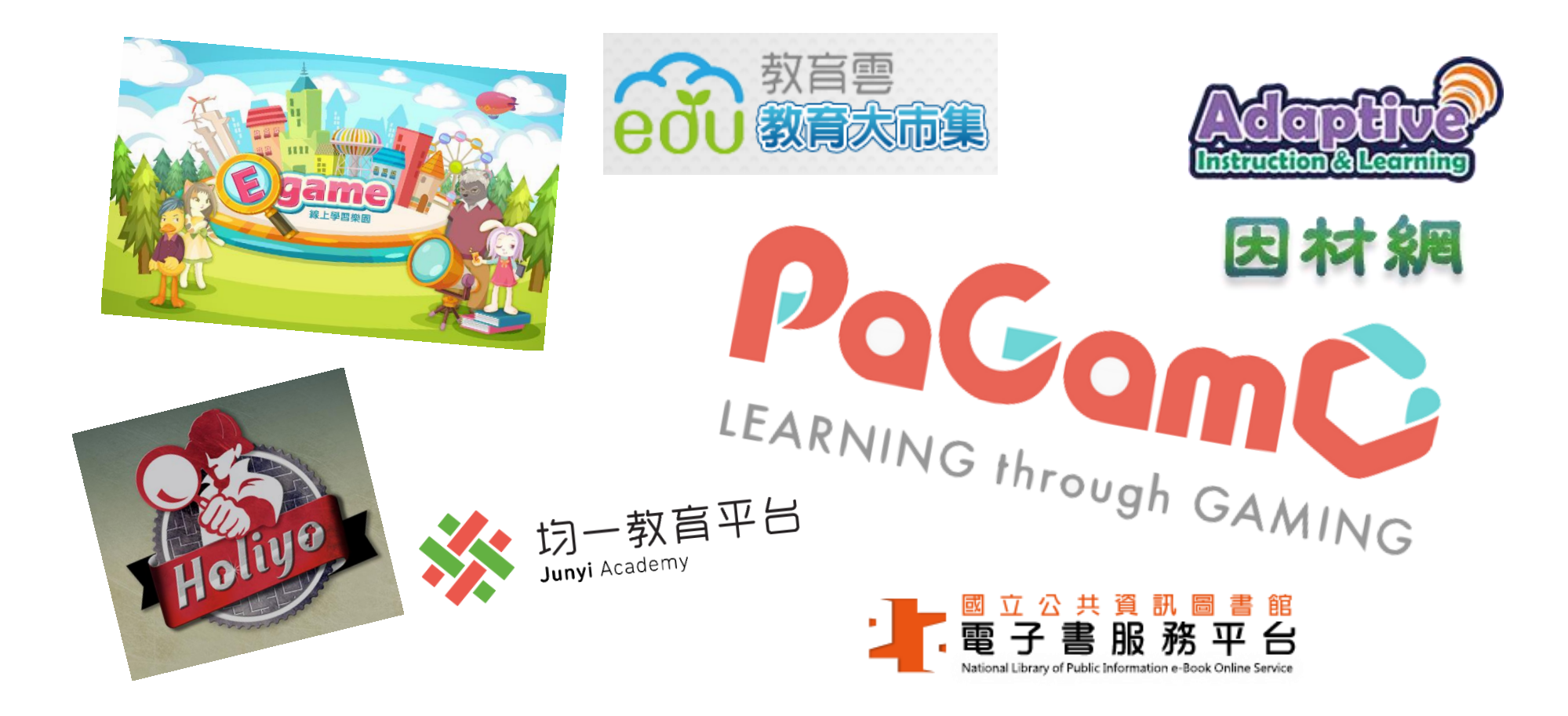

 $\rightarrow$ 

er  $\left( 2\right)$ **CONTROL** 

107-108年度教育體系OpenID雲端帳號驗證授權服務建置及維運計劃 臺中市政府教育局OpenID工作小組

# 帳密數量跟年齡成正比?

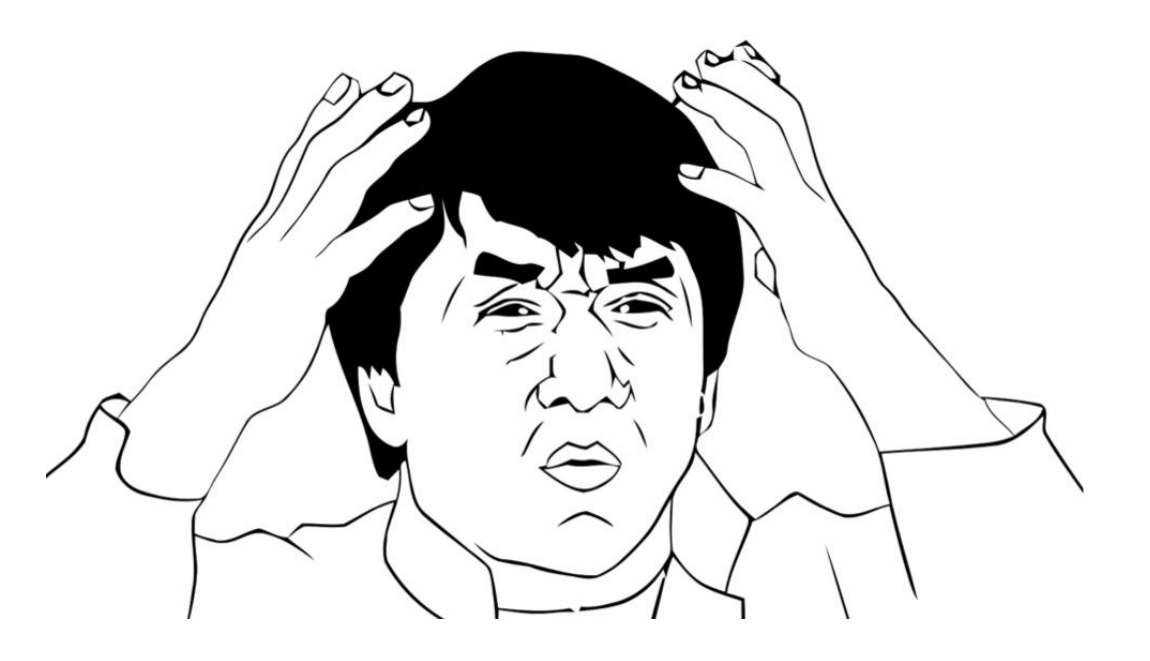

 $\ddot{\mathbf{C}}$ **CONTROL** 

107-108年度教育體系OpenID雲端帳號驗證授權服務建置及維運計劃 臺中市政府教育局OpenID工作小組

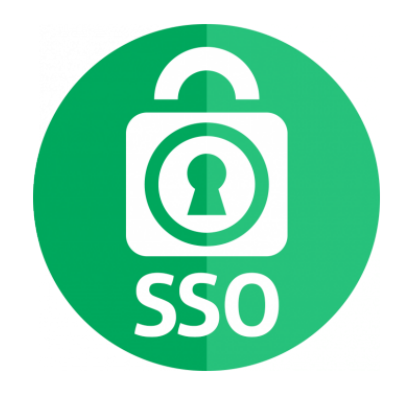

### 何不利用一組帳密通行各網站呢?

這就叫單一簽入(**S**ingle **S**ign **O**n),

而OpenID就是來做這個事情的其中一種方法!

 $\bigcirc$ 107-108年度教育體系OpenID雲端帳號驗證授權服務建置及維運計劃 **CONTROL** 臺中市政府教育局OpenID工作小組

चा

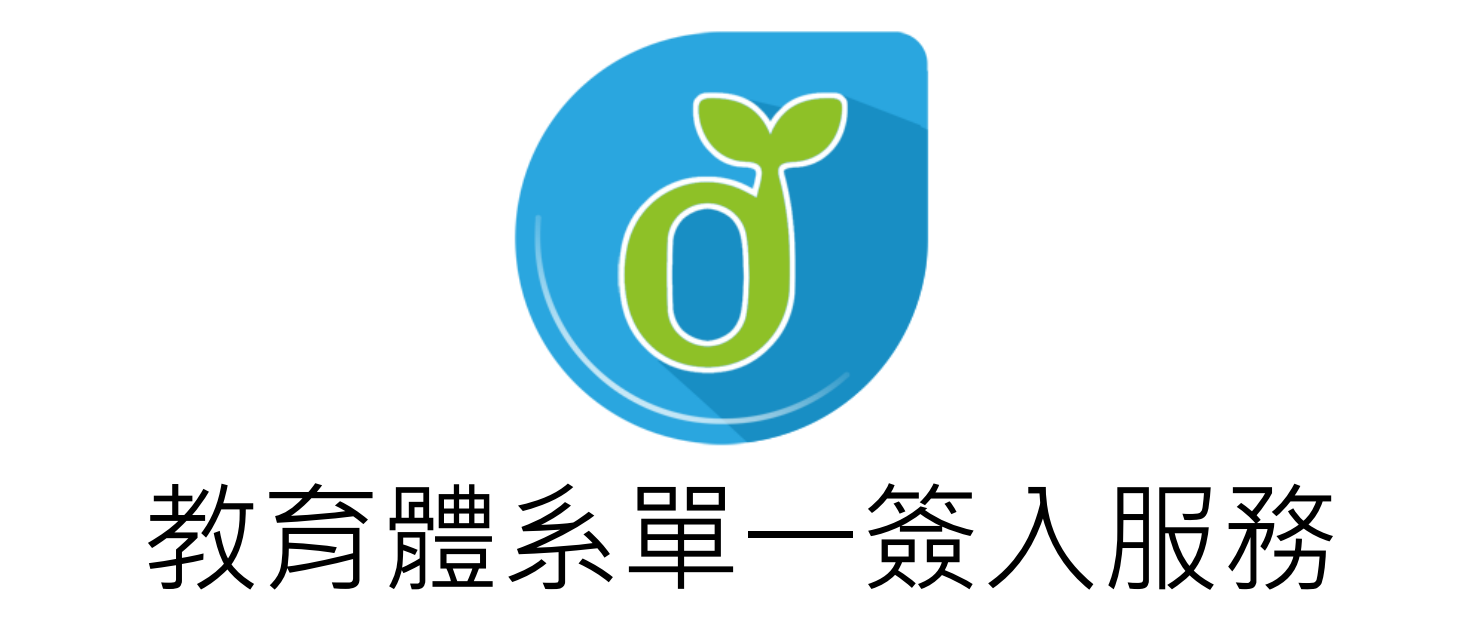

最新OpenID Connect + OAuth規範

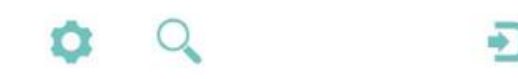

 $-1$  $\ddot{\mathbf{C}}$ **CONTROL** 

107-108年度教育體系OpenID雲端帳號驗證授權服務建置及維運計劃 臺中市政府教育局OpenID工作小組

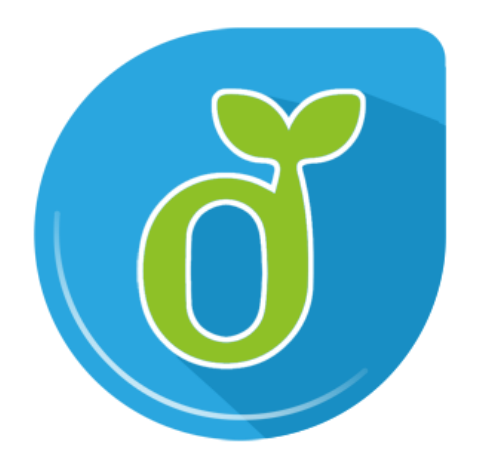

# 教育雲端帳號?

**xyzxyz**[@mail.edu.tw](mailto:xyzxyz@mail.edu.tw) 有點眼熟

真相是:教育部發過公文強迫大家都要建…ㄎㄎ

GT **CONT**  $\left(\begin{matrix} 2 \\ 2 \end{matrix}\right)$ 

107-108年度教育體系OpenID雲端帳號驗證授權服務建置及維運計劃 臺中市政府教育局OpenID工作小組

### 公務帳號? OpenID帳號? 雲端校務系統帳號? 教育雲端帳號個人資料之來源,仍然 是原本各縣市的師生帳號系統

ச

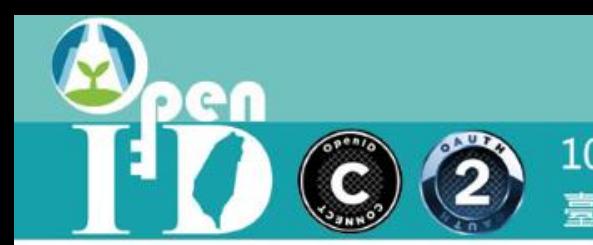

# 我可以登入教育局,為什麼無法登入教育 雲?Pagamo?飛番雲?Egame?

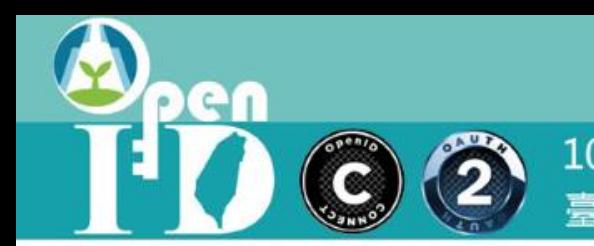

# 為什麼全國教師在職進修網不用教育體系 身分認證服務?

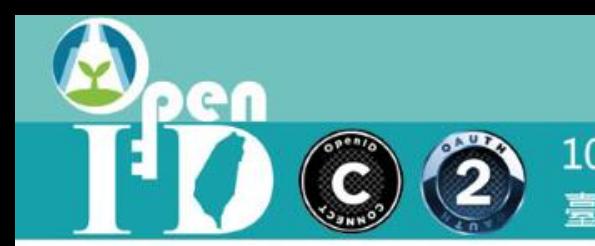

# 我的學生要怎麼使用教育體系身分認證服 務?

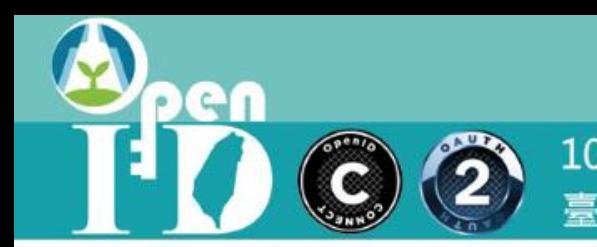

(2) 107-108年度教育體系OpenID雲端帳號驗證授權服務建置及維運計劃

# 學生忘記密碼怎麼辦?

pen  $\binom{2}{2}$ C

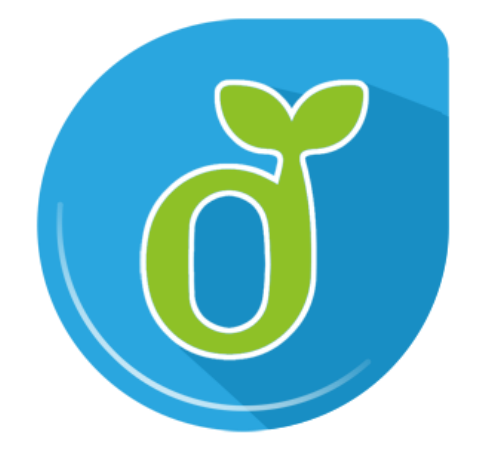

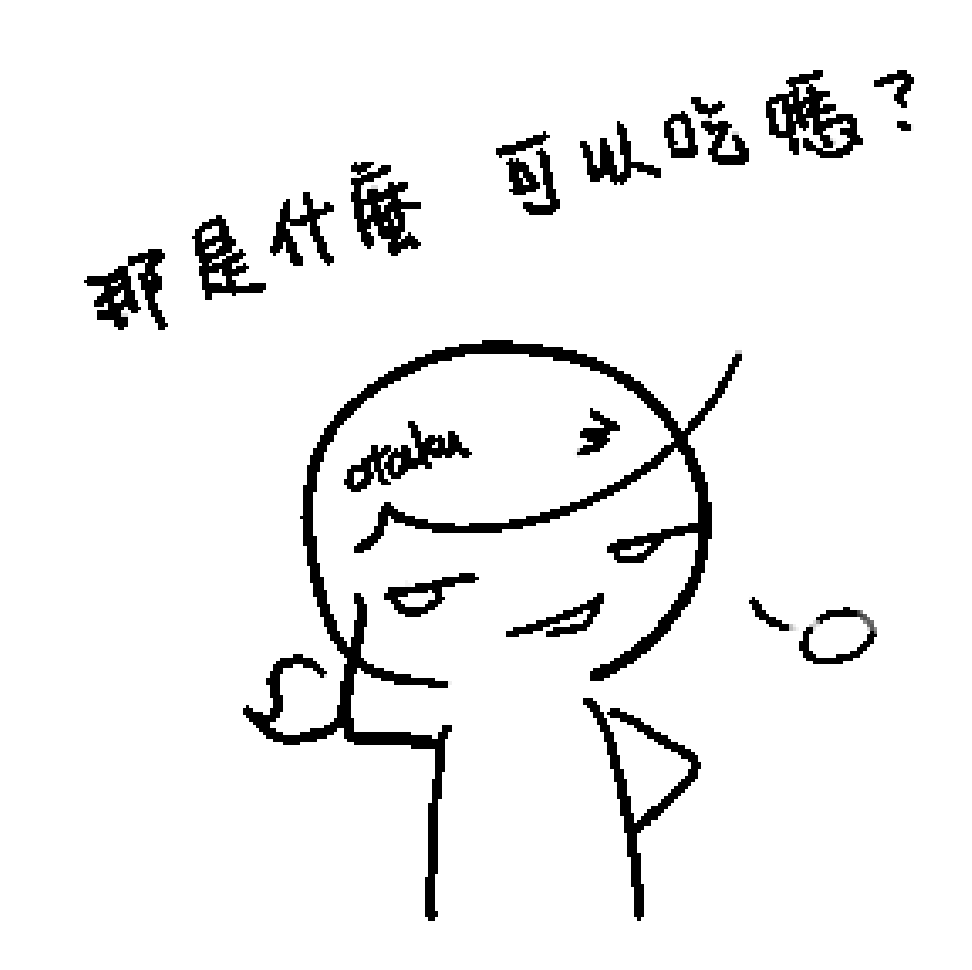

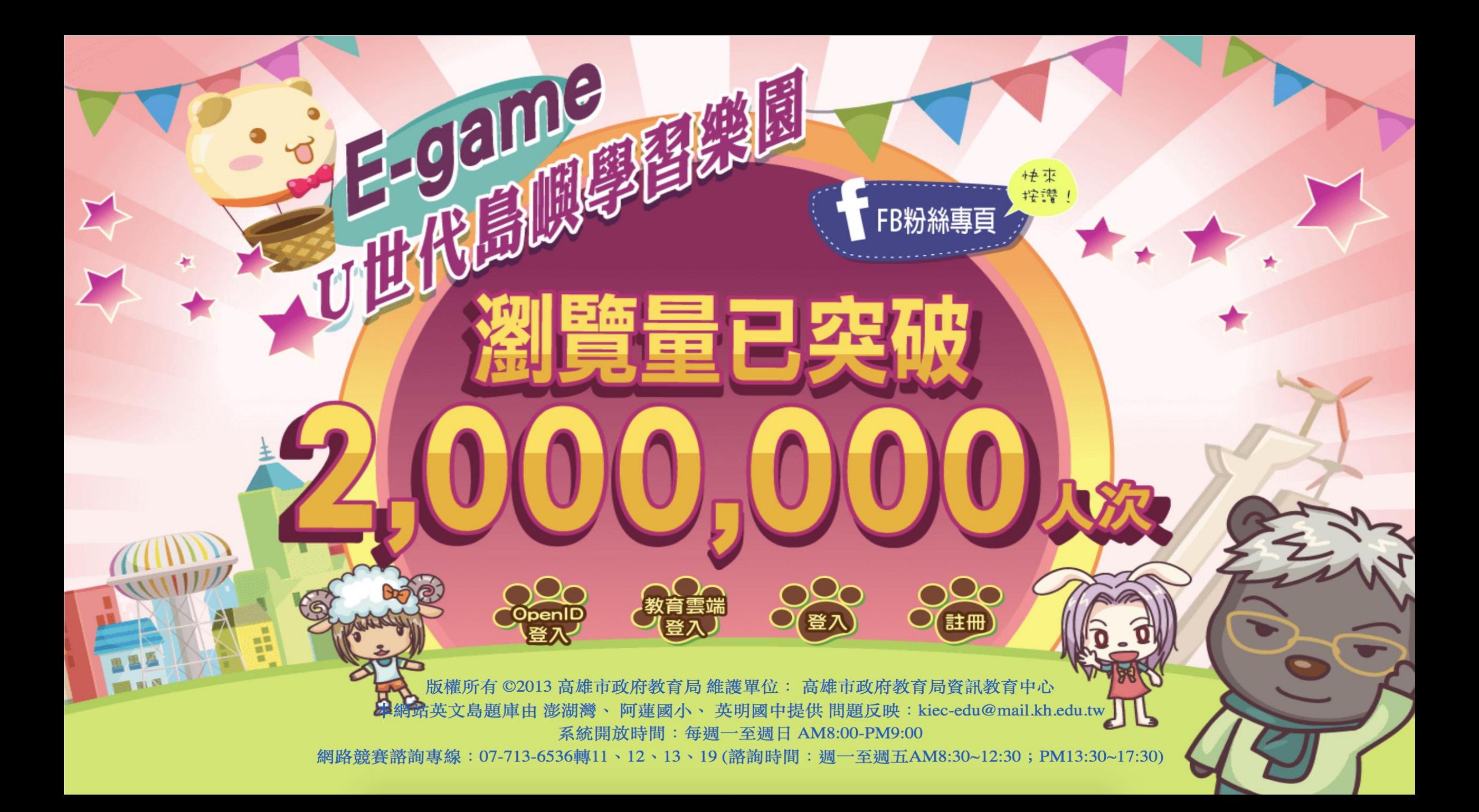

pen  $\ddot{\textbf{2}}$ C

107-108年度教育體系OpenID雲端帳號驗證授權服務建置及維運計劃<br>臺中市政府教育局OpenID工作小組

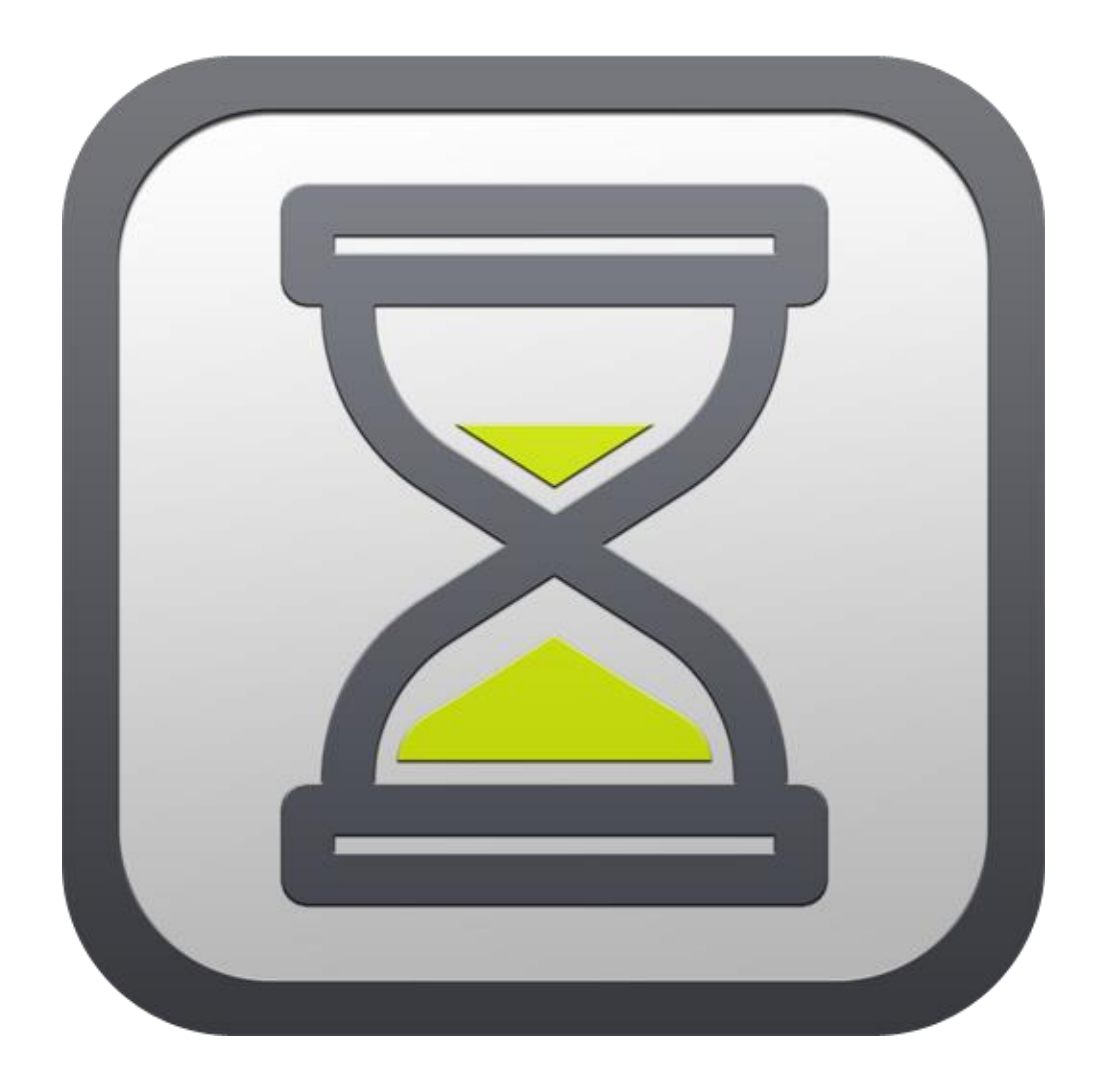

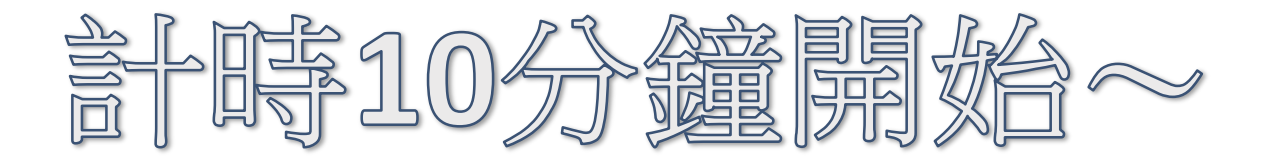

峺

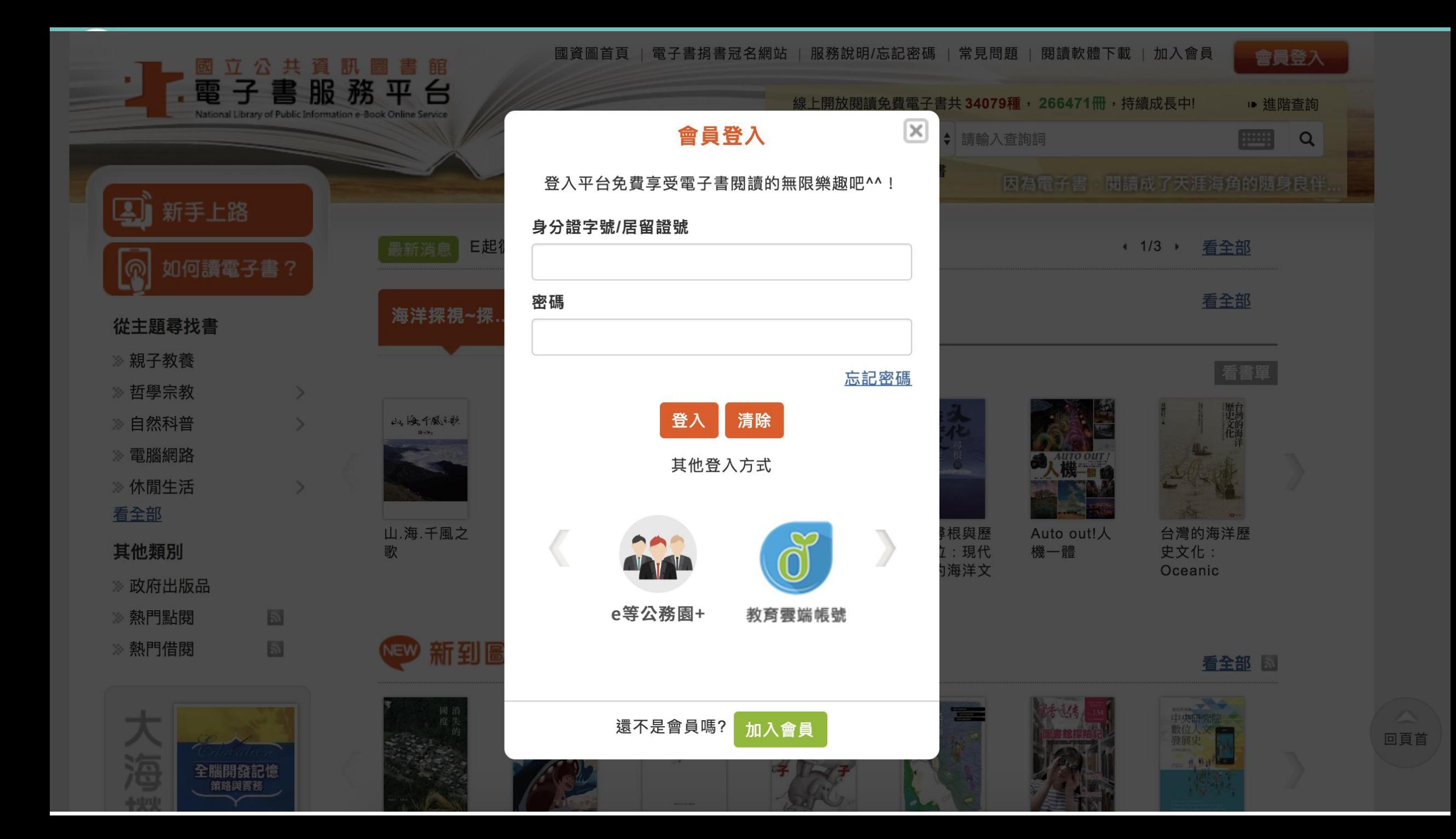

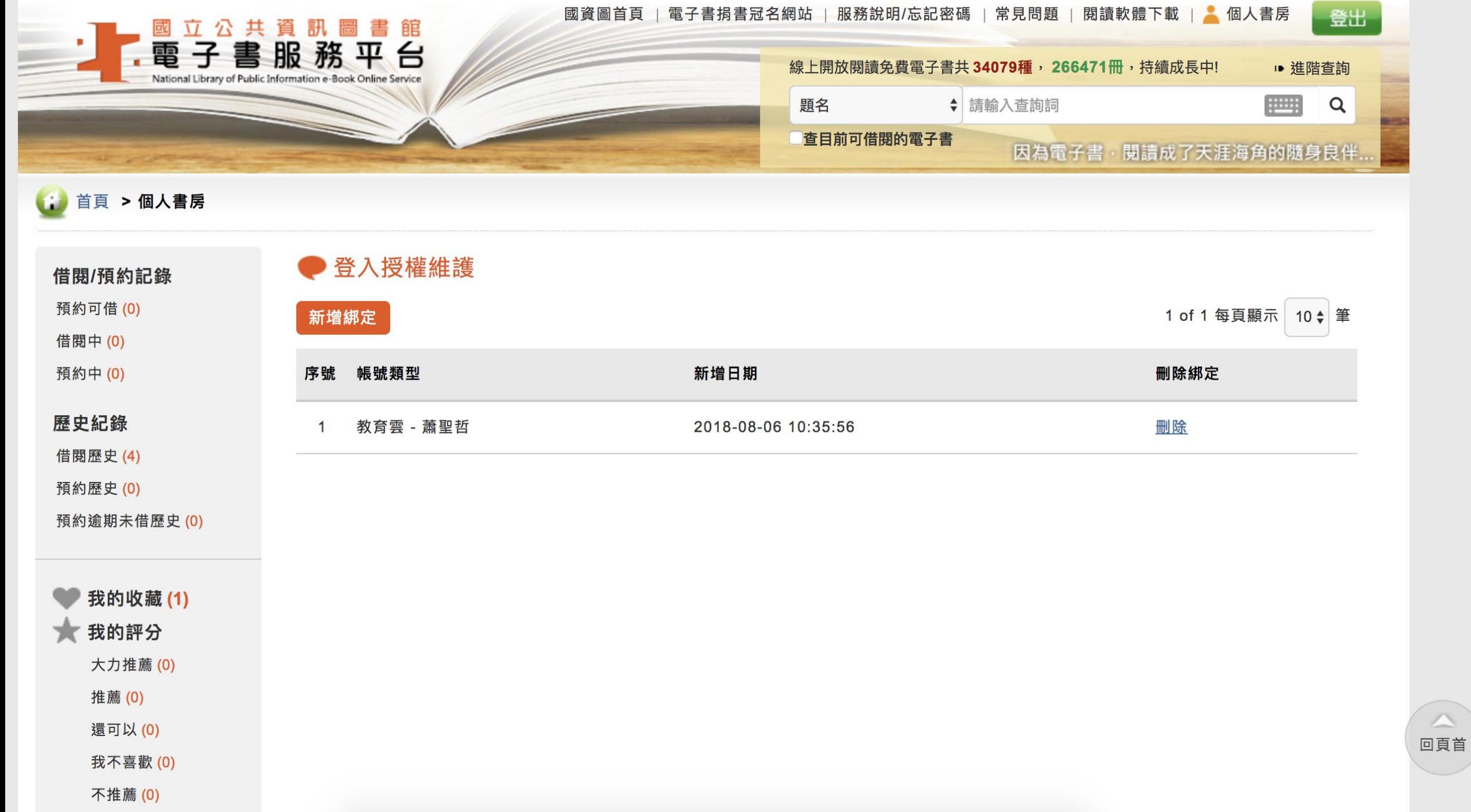

pen  $\ddot{\textbf{2}}$ C

107-108年度教育體系OpenID雲端帳號驗證授權服務建置及維運計劃<br>臺中市政府教育局OpenID工作小組

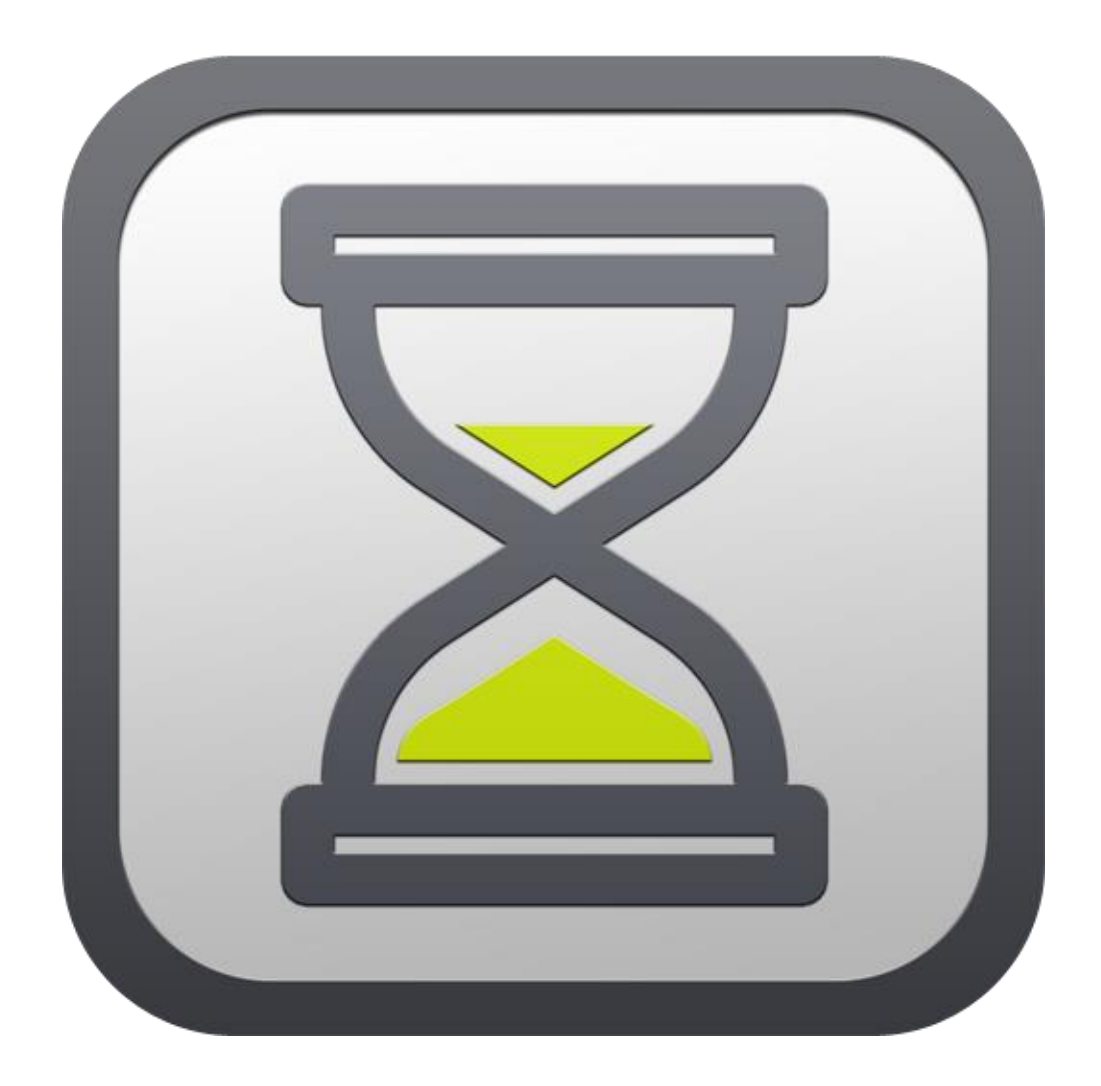

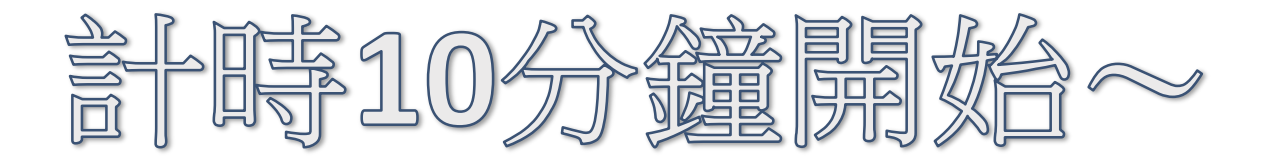

峺

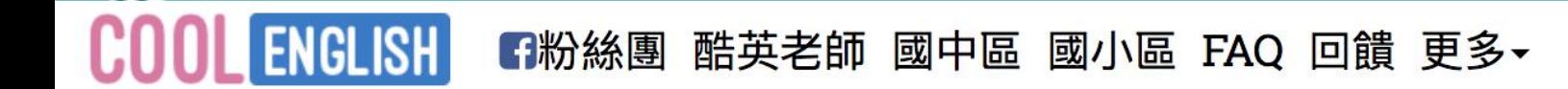

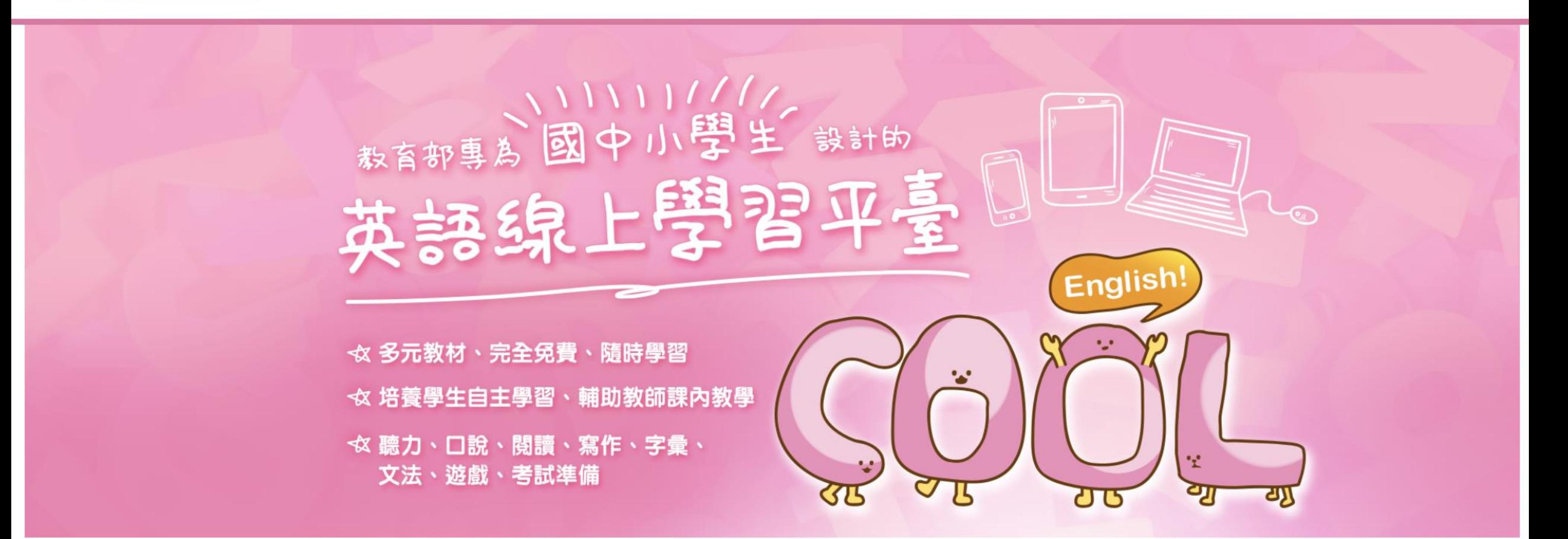

▲註冊 • コ登入

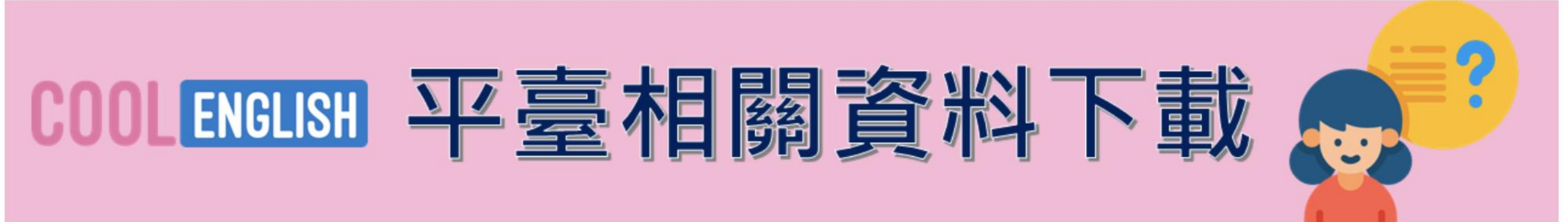

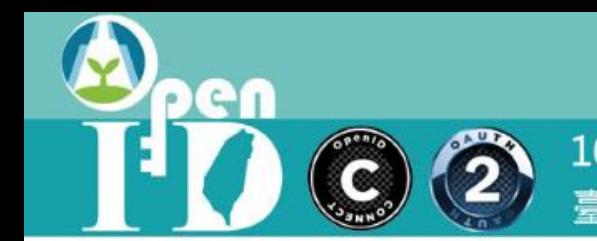

密碼 記住帳號 忘記密碼?  $\Box$ 若有不當不雅的文字帳號,客服人員會寄發Email請使用者更正,收到信後請於一週內更改帳號名稱,否則本網站有權將該帳號移除。 您的瀏覽器必須啟動 Cookies 功能 ?

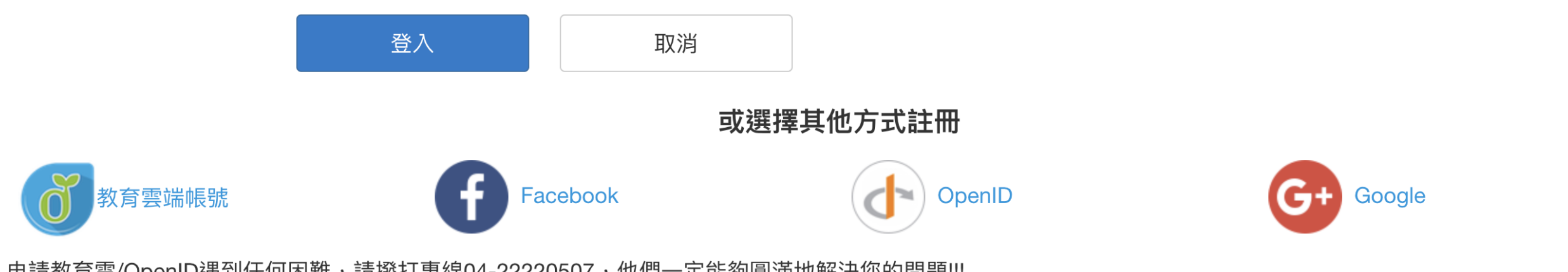

申請教育雲/OpenID遇到任何困難,請撥打專線04-22220507,他們一定能夠圓滿地解決您的問題!!!

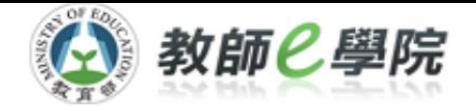

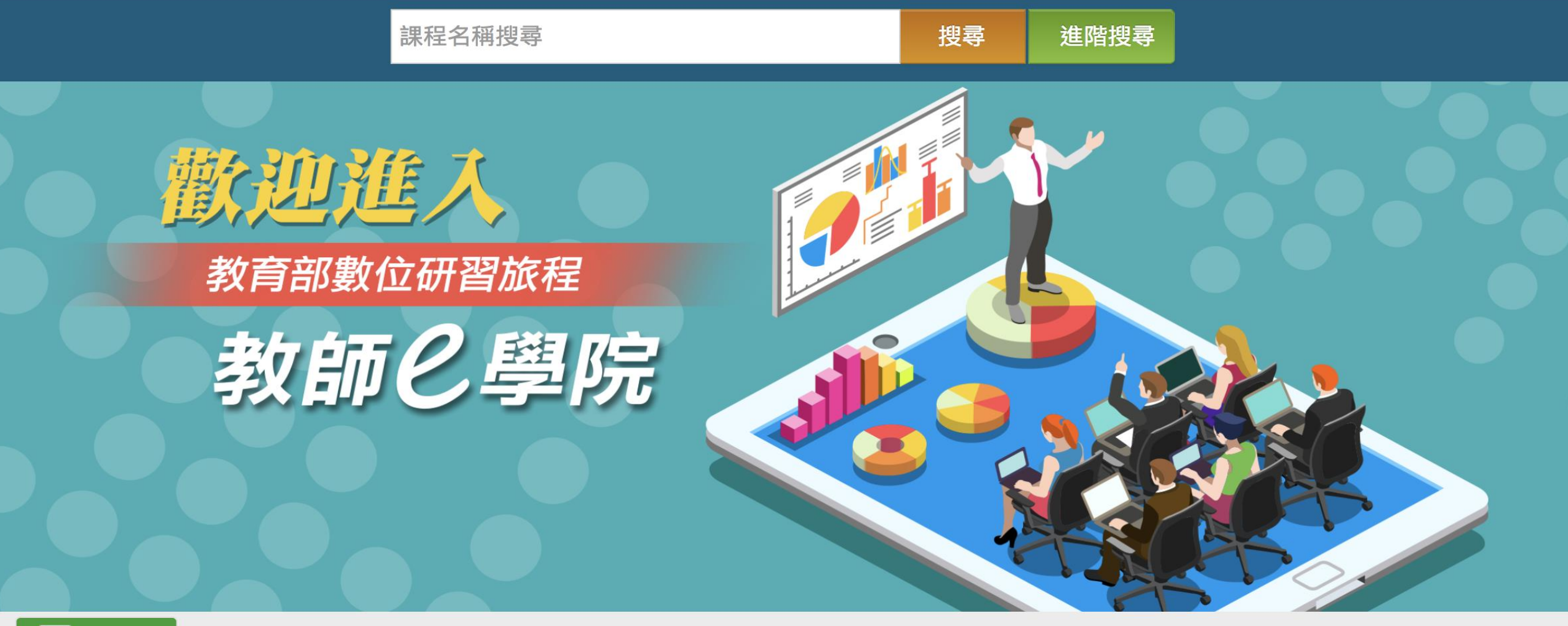

#### 9 最新消息

2017-06-01 首次登入說明 (教育雲端帳號登入暨新舊帳號整合說明) more

2017-04-28 未通過課程要如何重新上課取得時數? more

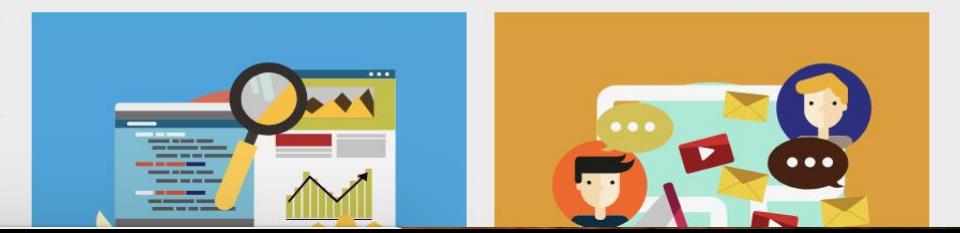

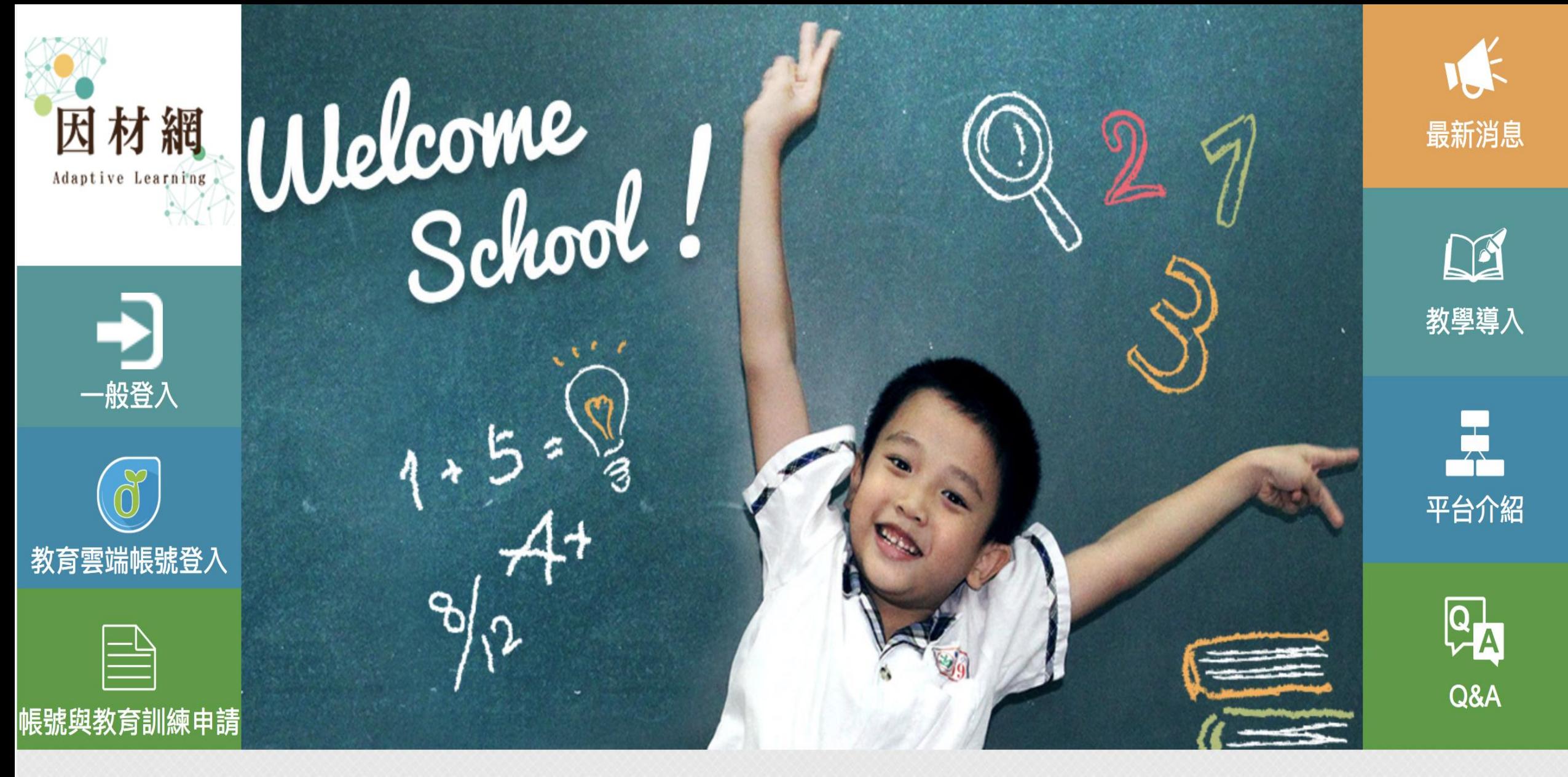

關於我們 連絡資訊 因材網同意書 影音媒體 系統操作 操作流程

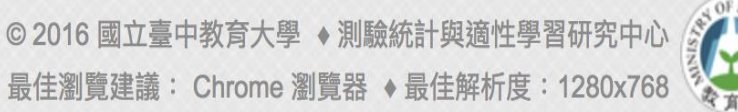

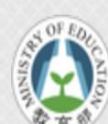

pen  $\ddot{\textbf{2}}$ **COL** 

107-108年度教育體系OpenID雲端帳號驗證授權服務建置及維運計劃<br>臺中市政府教育局OpenID工作小組

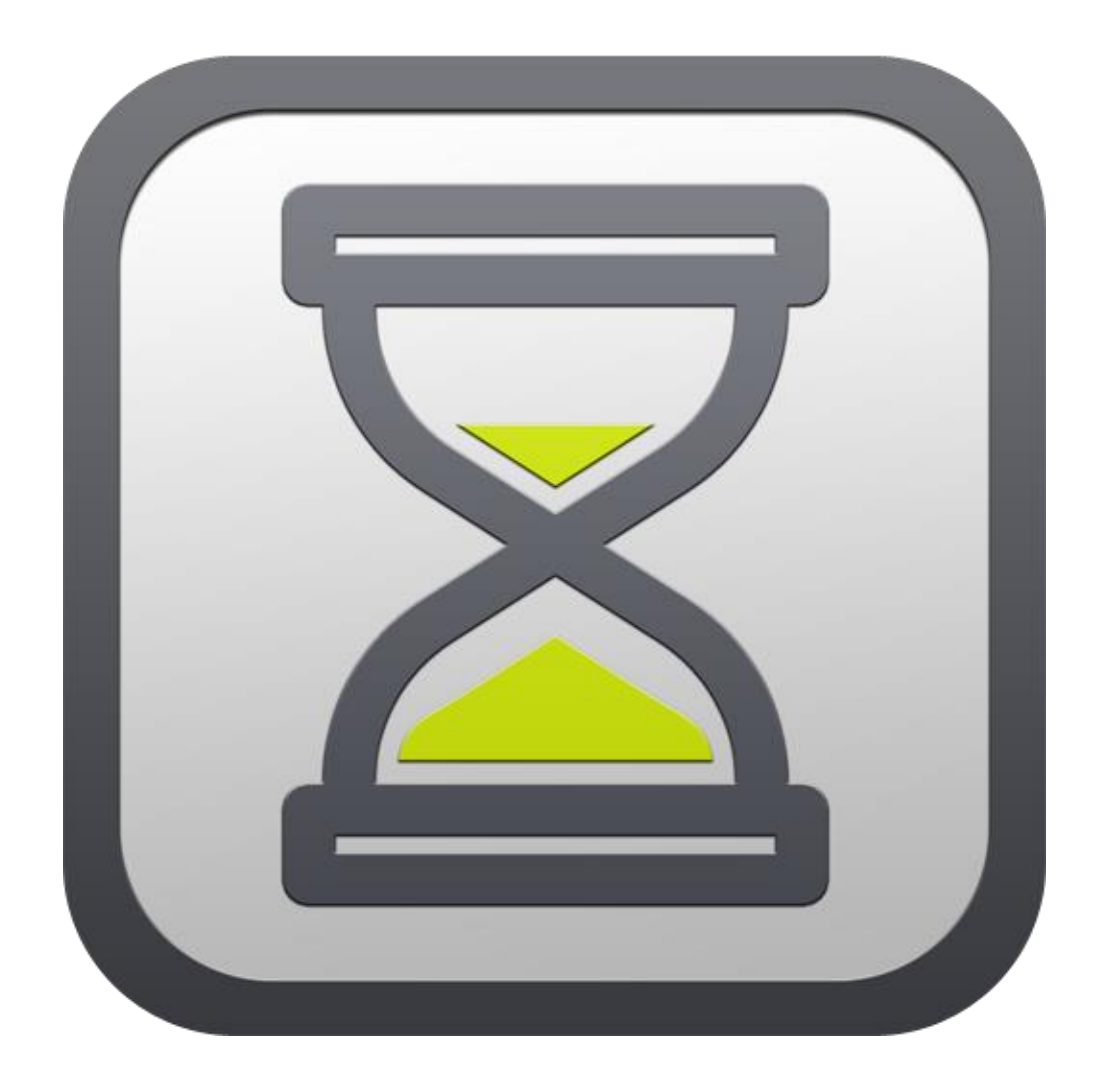

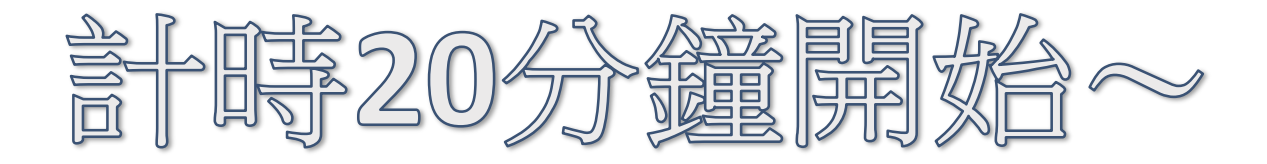

∙

#### PaGamC

Enter PaCode or Course Code **Courses** 

**Mobile FAQs** Features Sign Up / Sign In

**Q** Global

#### The World's First Online Gaming Platform for Education

**News** 

Joining the trend of flipped education to subvert your imagination of the classroom

**Get Started** 

#### PaGamC

**SIGN IN SIGN UP** 

#### Email or Account

Password

 $\mathcal{D}$ 

#### Sign In

Forgot password?

or sign in with

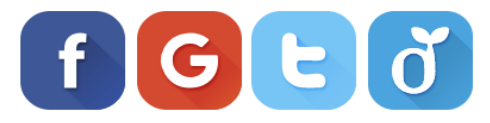

#### Join PaGamO and you can win:

- Over 700,000 free questions  $\bullet$
- The best way to learn: E-Sports!  $\bullet$
- Compete with students around the world  $\bullet$

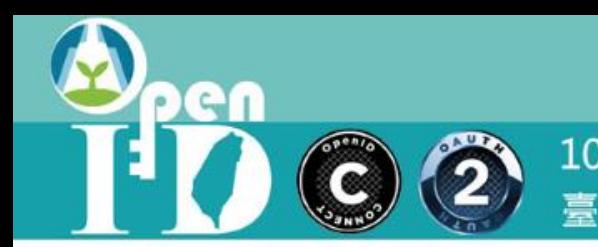

# 各種身分登入情境與方式

詳見影片

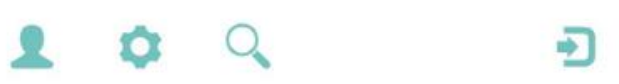

GT C  $\left(\begin{matrix} 2 \\ 2 \end{matrix}\right)$ 

107-108年度教育體系OpenID雲端帳號驗證授權服務建置及維運計劃 臺中市政府教育局OpenID工作小組

# 以教育雲端帳號登入

https://youtu.be/q05NPt4XEF8

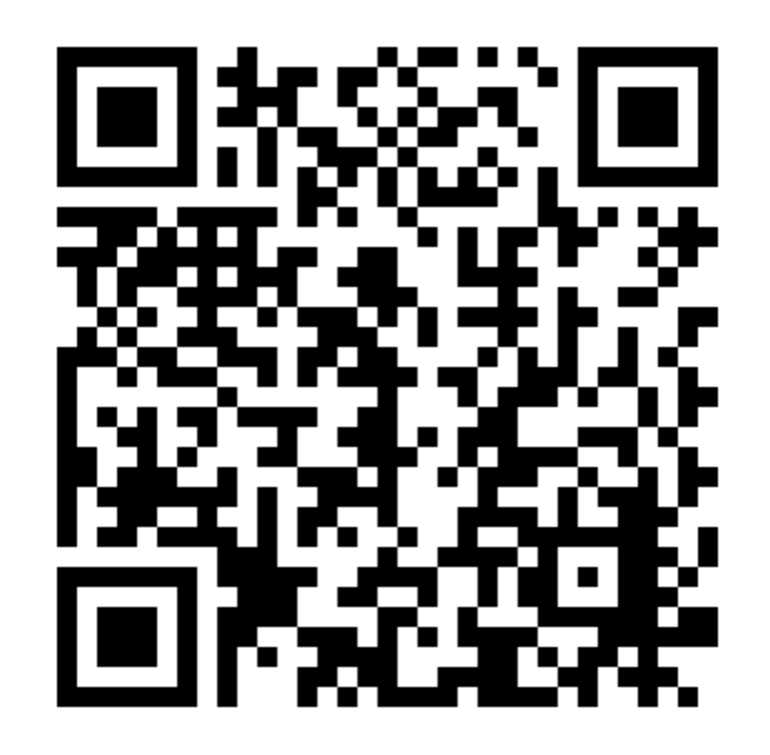

可

en  $\ddot{\mathbf{2}}$ T

107-108年度教育體系OpenID雲端帳號驗證授權服務建置及維運計劃 臺中市政府教育局OpenID工作小組

### 以縣市帳號登入

https://youtu.be/De1vxl3--mo

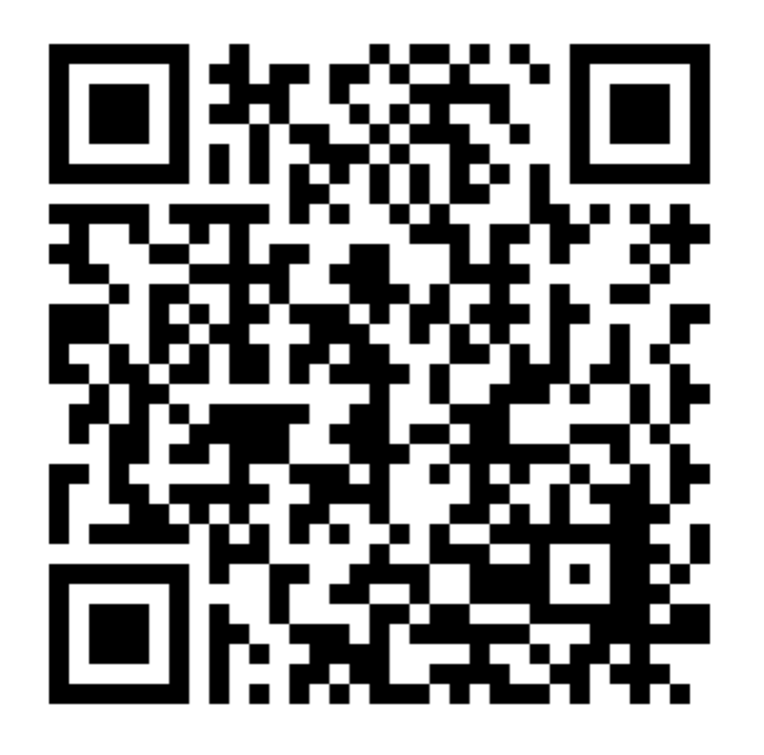

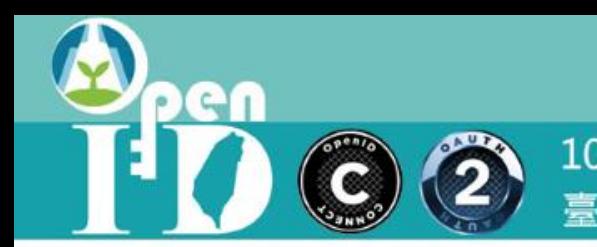

# 首次申請教育雲端帳號

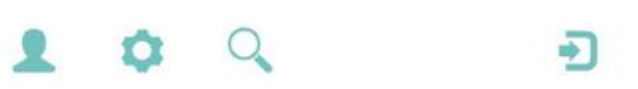

en  $\bigcirc$ C

107-108年度教育體系OpenID雲端帳號驗證授權服務建置及維運計劃 臺中市政府教育局OpenID工作小組

### 國中小階段學生及教師

<https://youtu.be/yL0t-SBYQ1M>

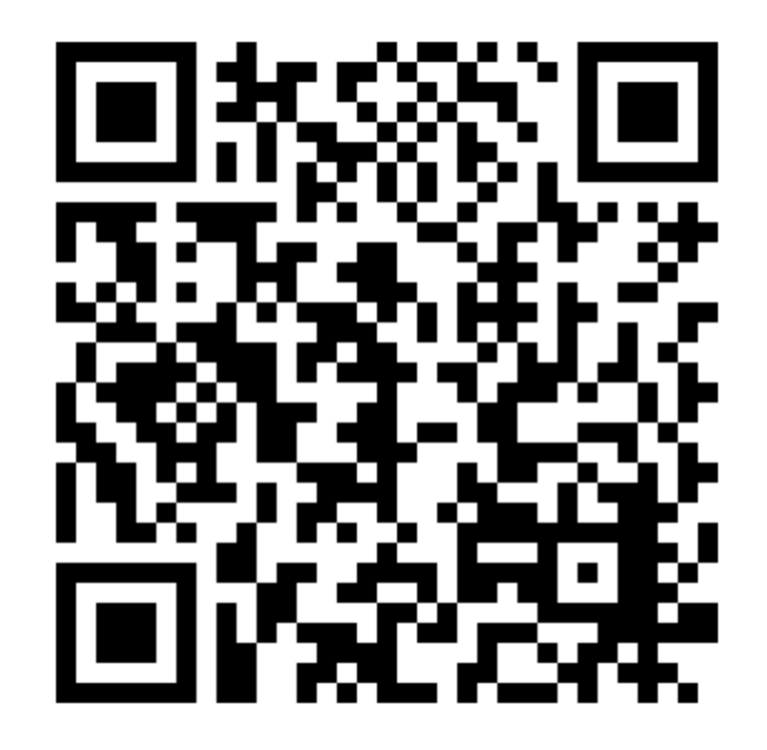

er C  $\bigcirc$ 

107-108年度教育體系OpenID雲端帳號驗證授權服務建置及維運計劃 臺中市政府教育局OpenID工作小組

# 高中職學生

https://youtu.be/KVL6xP5RtEE

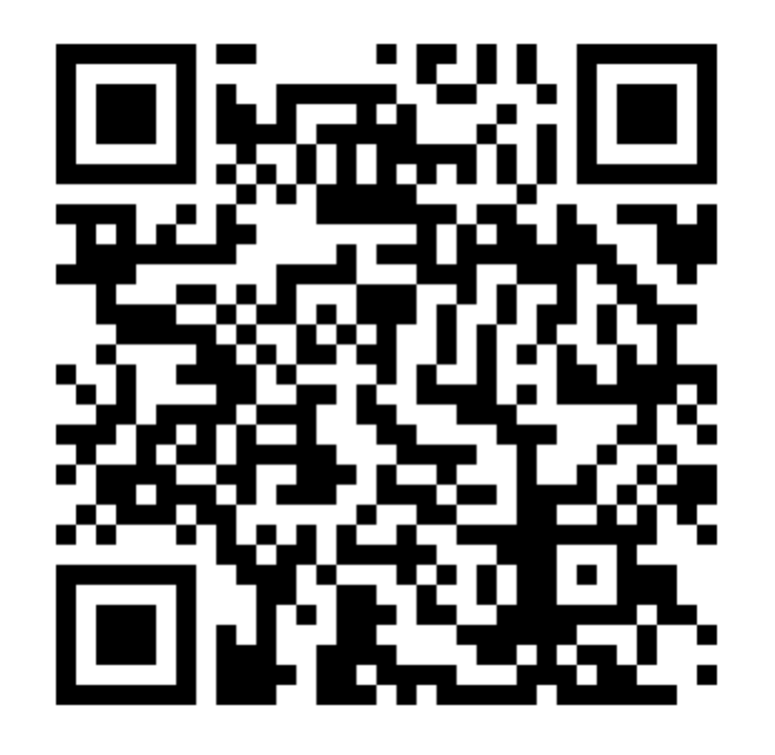

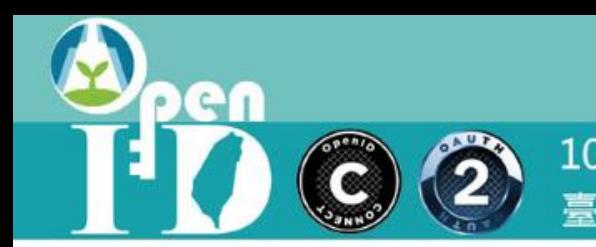

# 忘記教育雲端帳號

en  $\bigcirc$ **CONTROL** 

107-108年度教育體系OpenID雲端帳號驗證授權服務建置及維運計劃 臺中市政府教育局OpenID工作小組

### 用縣市帳號取回

<https://youtu.be/AnaqRqmbr0Y>

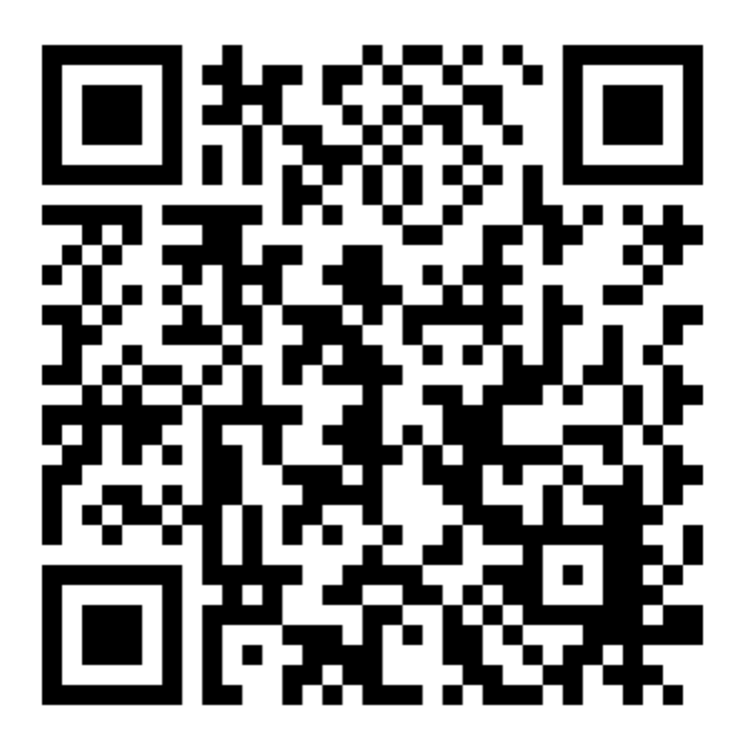

er C  $\ddot{\mathbf{z}}$ 

107-108年度教育體系OpenID雲端帳號驗證授權服務建置及維運計劃 臺中市政府教育局OpenID工作小組

### 用身分證字號取回

https://youtu.be/nkBfFpQYC-o

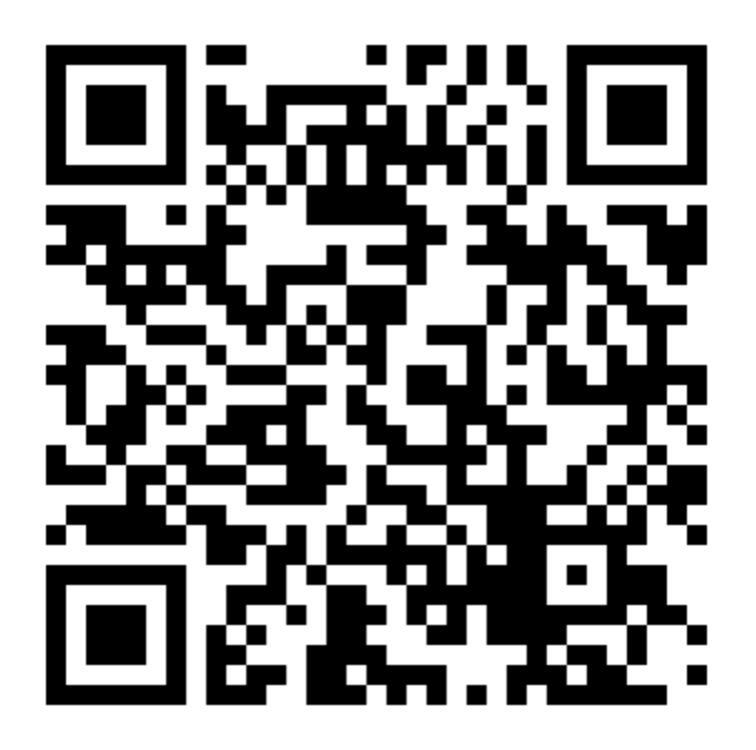

呵

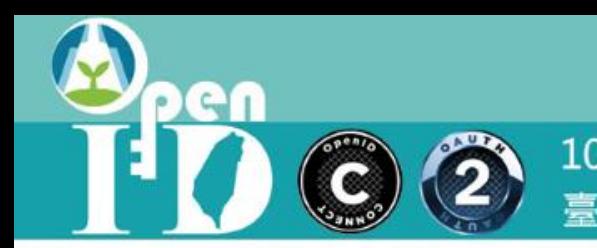

(2) 107-108年度教育體系OpenID雲端帳號驗證授權服務建置及維運計劃

### 忘記教育雲端密碼

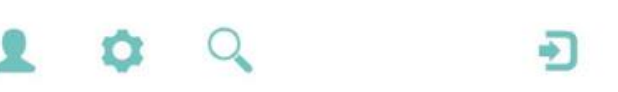

er  $\ddot{\textbf{2}}$ C

107-108年度教育體系OpenID雲端帳號驗證授權服務建置及維運計劃 臺中市政府教育局OpenID工作小組

### 用縣市帳號取回

https://youtu.be/-hQTtJ2KYTg

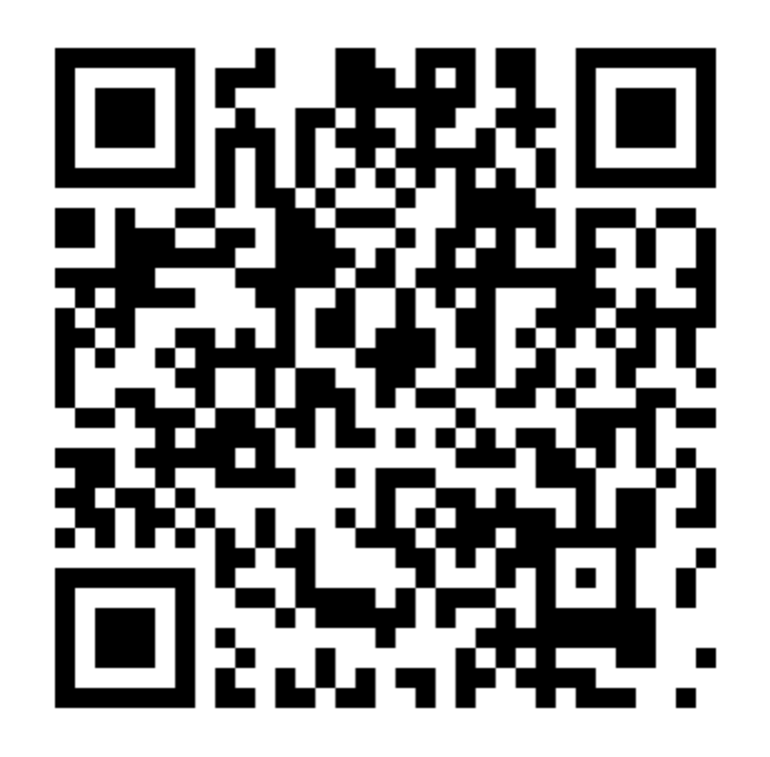

er  $\binom{2}{2}$ C

107-108年度教育體系OpenID雲端帳號驗證授權服務建置及維運計劃 臺中市政府教育局OpenID工作小組

### 用認證碼重設

https://youtu.be/xL7NFzFbop4

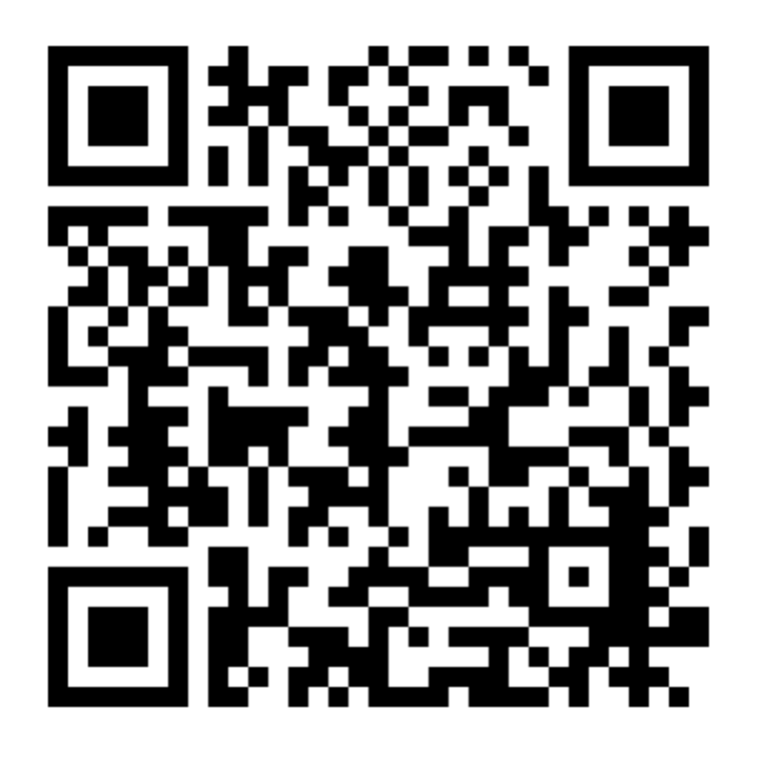

# 登入操作+忘記帳密

詳見操作手冊 : <https://goo.gl/ePG1KM>

 $\ddot{\mathbf{2}}$ 

教育雲端帳號系統取得個人資料之來源, 仍然是原本各縣市的師生帳號系統! 如果教育雲端帳號資料不正確,請先確定您是否能成功使用臺北市的 OpenID帳號登入喔!

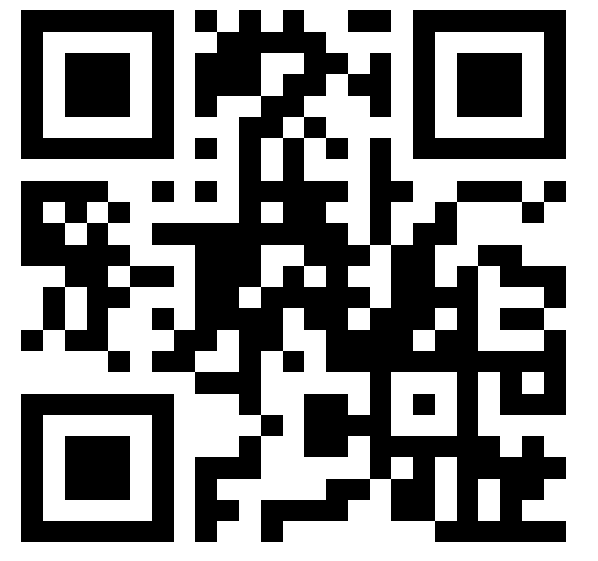

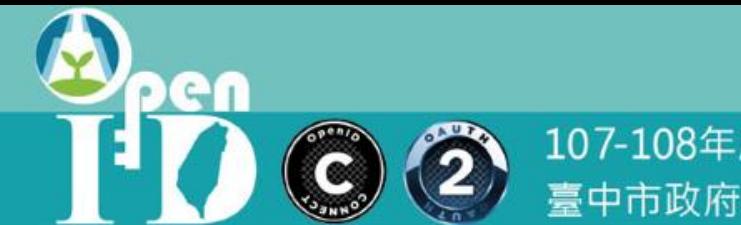

# 教育雲端帳號客服專線

# •04-22220507

# •[oidcservice@mail.edu.tw](mailto:oidcservice@mail.edu.tw)

•我的Line: shengchehsiao •我的Skype: front713